<span id="page-0-0"></span>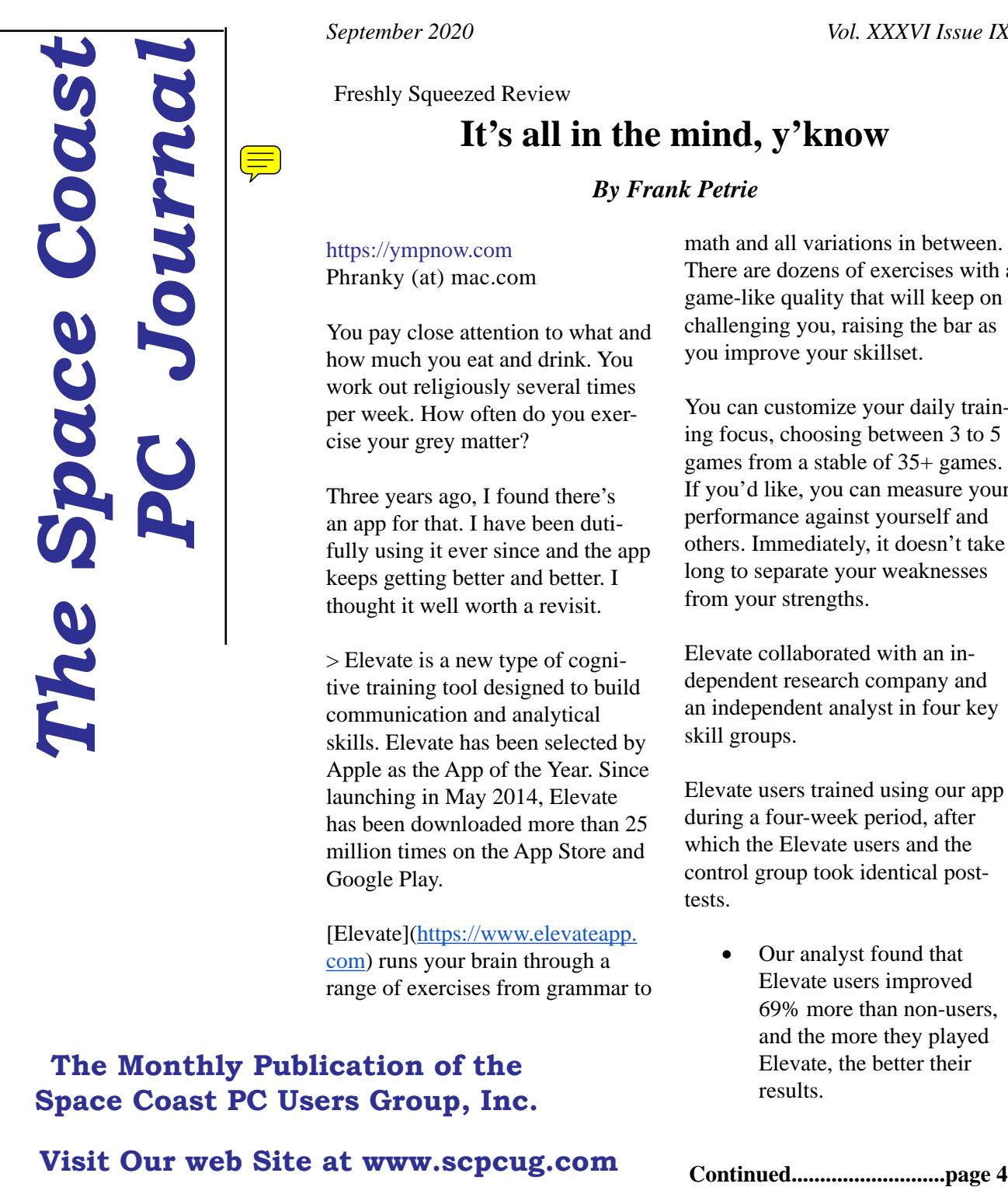

Freshly Squeezed Review

**It's all in the mind, y'know**

### *By Frank Petrie*

https://ympnow.com Phranky (at) mac.com

You pay close attention to what and how much you eat and drink. You work out religiously several times per week. How often do you exercise your grey matter?

Three years ago, I found there's an app for that. I have been dutifully using it ever since and the app keeps getting better and better. I thought it well worth a revisit.

> Elevate is a new type of cognitive training tool designed to build communication and analytical skills. Elevate has been selected by Apple as the App of the Year. Since launching in May 2014, Elevate has been downloaded more than 25 million times on the App Store and Google Play.

[Elevate](https://www.elevateapp. com) runs your brain through a range of exercises from grammar to math and all variations in between. There are dozens of exercises with a game-like quality that will keep on challenging you, raising the bar as you improve your skillset.

You can customize your daily training focus, choosing between 3 to 5 games from a stable of 35+ games. If you'd like, you can measure your performance against yourself and others. Immediately, it doesn't take long to separate your weaknesses from your strengths.

Elevate collaborated with an independent research company and an independent analyst in four key skill groups.

Elevate users trained using our app during a four-week period, after which the Elevate users and the control group took identical posttests.

> Our analyst found that Elevate users improved 69% more than non-users, and the more they played Elevate, the better their results.

### **The Monthly Publication of the Space Coast PC Users Group, Inc.**

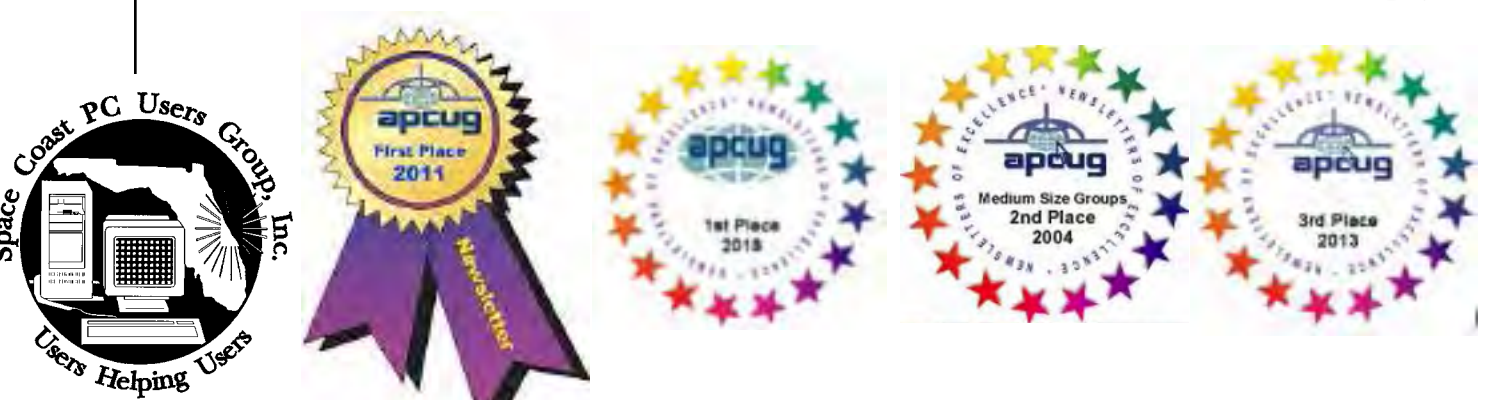

<span id="page-1-0"></span>September 2020 Vol.XXXVI Issue IX

#### **JOURNAL STAFF**

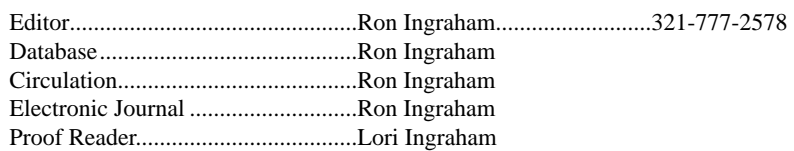

#### *All work on the Journal is performed by unpaid volunteers.*

#### **Submitting Articles to the Journal**

We encourage all of our members to submit original computer-related articles for publication in

 *The Space Coast PC Journal*.

#### Writing a Product Review

It is really not that difficult to write a good review for *The Space Coast PC Journal*. These guidelines will help you get started:

#### **Product information**

• List the product name, release level, and manufacturer.

#### **Use**

- What does this product do?
- How easy is it to learn and use? Is it for beginners or does it have advanced features?
- List and describe some of the features. If this is an upgrade, what is new to this version?
- What did you like or dislike about it?
- Did you have to call Customer Support? What for? Were they helpful?

#### **Installation**

- How much disk space did the product take?
- How long did it take to install?
- Was it difficult to install?
- Specify requirements such as: DOS level, Windows level, Windows type, etc.

#### Recommendations

• Would you recommend this product?

Remember these are guidelines. They are not meant to be all-inclusive, nor should they limit your creativity. But all of them should be included as part of your article. Then the review will practically write itself!

**Preparing Your Articles**

To assist us in incorporating articles into the *Journal*, it would be helpful if certain minimum standards were followed. Use this quick-step guide:

Format: The preferred format is ASCII text files.We can also work with other formats, but check with the editor before using them.

Text: Single-space the text—even between paragraphs. Don't indent paragraphs. Use hard returns only at the ends of paragraphs.

Use only one space after periods, colons, and question marks. Follow standard capitalization rules.

Use left justification only. Do not right justify or block your text. (Word processors add extra spaces between words to justify the text and each of those extra spaces must then be removed.)

Graphics: The preferred format for graphics accompanying your text is TIFF—in separate files from the text. Embedded graphics are not useable. Most image editing programs have a "resize" option to alter the size of graphics. Please try to keep your graphic file sizes to around 1 meg in size. Call the editor if you have questions.

Be sure to include your name and phone number so we may contact you if we have any questions. Anonymous articles will not be published.

Submit your article by uploading the file to ringram728@earthlink.net or bring your disk and hardcopy to the Monday meeting or mail to:

Editor, SCPCUG Journal Space Coast PC Users Group, Inc.

1360 Mayflower Avenue

Melbourne, Fl 32940-672

3Articles must be received by the 28th of the month to appear in the next issue, and all are, of course, subject to editing.  $\Box$ 

# **From The Editor**

The final requirement to ready this Journal for relaese always gives me trouble. What to say?

I thiought about this before I got out of bed and decided that it would be of interest to see how many of you really care whether this or the group itself should continue.

Because of the pandemic, the election of officers usually held in April didn't take place. Your Board decided to go with the same old, same old and serve for another year.

I mention this, because it is an indicator of just how few ( if any) of you care enough about the Group to be willing to donate what's really a pretty small amount of time to keep it going.

I wonder if it would bother any of you to see it come to an end. Attendance at the general meeting is one indication of the attitude. We're lucky to see 20 people show. 5 of whom are your Board. Learning Center is even less!

Would any of you be willing to take on the editing and publication of this Journal? You may not be aware that I'm now 92 years old. I like to think that I'll still be the same at 100 , but who knows? If I dropped tomorrow, is anyone prepared to keep it going?  $\Box$ 

#### **Ron Ingraham, Editor**

#### *The Space Coast PC Journal*

Published monthly by the Space Coast PC Users Group, Inc. 1360 Mayflower Avenue Melbourne, Fl 32940-6723

<span id="page-2-0"></span>*Those who have listed an e-mail address would prefer to be contacted* **IN THIS ISSUE** *by e-mail rather than by phone whenever possible.* **CLUB OFFICERS** President...............................Dan Douglas datadan@msn.com..............301-1075 Vice President ......................Larry Bennett lbennett@qualitek.biz.........259-2400 Secretary ............................. Treasurer ...............................Irene Nelson irenelnelson@gmail.com 806-4032<br>Journal Editor.......................Ron Ingraham ringram28@cfl.rr.com........777-2578 Journal Editor.........................Ron Ingraham ringram28@cfl.rr.com.........777-2578<br>Web Master .............................Curt Potsic mpotsic@att.net................... 632-7185 Web Master ............................Curt Potsic Membership Chairperson.....Linda Glassburn glassburn@earthlink.net .216-334- 7555  **STAFF MEMBERS**Hospitality........................... Barbara Mead New Member Orientation ....OPEN Orientation Hostess..............OPEN Publicity ..............................Larry Bennett Help Desk.............................OPEN Facilities ..............................OPEN  **HELPLINES** Internet/HTML.....................Curt Potsic cmpotsic@att.net........................632-7185 Windows10 ..........................Curt Potsic.cmpotsic@att.net.........................632-7185 General Computer Us...........Tom Marr Calling Hours 10-6........................338-5414 yjm1938@yahoo.com. . Professional also includes DriveScrubber, a utility that **The SCPCUG Home Page is at:** http://www.scpcug.com **If there is a progam not listed that you feel comfortable with, let us list you as one of our helplines contact ringram28@cfl.rr.com**

Check it out!!!!!

#### Feature Articles

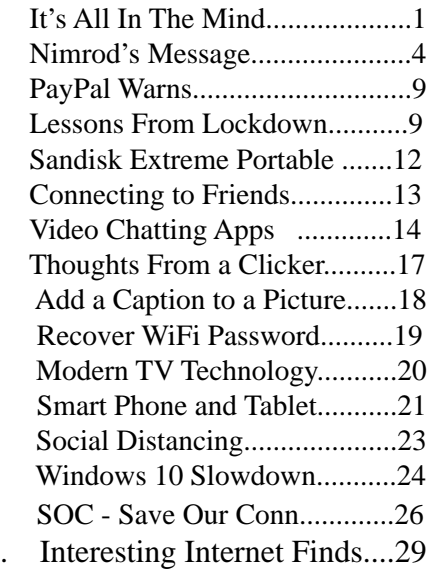

#### Regular Articles

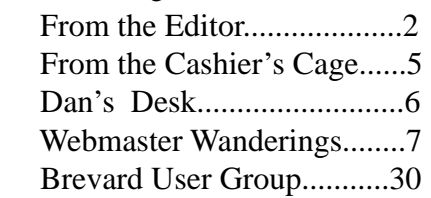

#### **Notices**

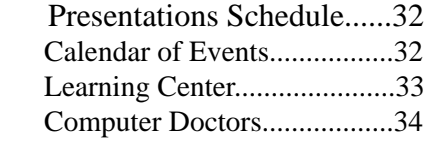

 Presentation August 20, 2020

Meet in the Auditorium 2 PM Get together welcome

#### **Bring Some Friends**

### <span id="page-3-0"></span> **It's All In The Mind.......................from page 1** become competent at spotting the correct or incorrect

• Over time, I have found that my strength lies in grammar but (although not terrible) I need to work on my mathematical aptitude.

The first thing that you'll notice is that the exercises are challenges yet simultaneously feel like games. Not in a Mario Bros. sense but sophisticated. This owes in great part to the different and inventive UIs for each exercise. And they challenge you more as you grow more proficient in any particular category.

Example: One of the math challenges has you calculate the average of two numbers, at first. As you become more proficient, the app ups you to three numbers, and then four. Then they toss you a curve. Instead of just whole numbers, they figure decimals into your calculations.

The one math exercise that I felt had the most interesting twist was Subtraction. I struggled at first but the app points out the easiest method to obtain the correct answer after it has detected a pattern to what you're doing wrong. What was fascinating was that for the first several months, the equations were laid out vertically, like this:

1945 -732

It was easy to concoct methodologies to arrive at your answer speedily. But then came the twist. Once you became proficient with this arrangement, they then presented the equations horizontally:

#### $1945 - 732 = ?$

Surprisingly, it tossed me for a loop. I had to ditch all of my previous visual cues and start anew. You wouldn't think it would be that hard but it was returning to square one.

I have recently discovered another category: punctuation. The first exercise dealing with commas, when they should be removed and where they should be added.

The same can be said for their grammar exercises. They'll provide you with two sentences with a word or two missing. You're presented with the choice of two options to complete the sentences. But once you've

phrase competence at that level, the options are upped to three.

Another grammar exercise requires you to decide whether a phrase is correct or not. In the beginning, they highlight the phrase to make it easier to focus on. Once you have proven agile at recognizing a phrase is proper or improper, they then remove the highlighting and you have to focus on the entire paragraph.

At the end of each exercise, Elevate tells you how your performance ranked overall of all the times you trained with that exercise.

After a session of five games, you will receive a brief overview of how you are progressing in those categories, how you compare to all Elevate users in a specific topic such as grammar, and how many consecutive days you have completed.

All-in-all, Elevate is a challenging collection of exercises that will help you achieve your top form mentally. And the developers keep on introducing new ones.

Elevate is available for free on the iOS store. There are in-app [various subscriptions](https://apps.apple.com/ US/app/id875063456#?platform=ipad) you can purchase. Unfortunately, you're told the fees but not which apply to which devices or their duration (one month, one year, lifetime, etc.).

Still, if you are as serious about staying in shape mentally as physically, I still encourage you to give Elevate a bash. You'll bash it at least twice if you're smart or want to be.  $\Box$ 

# **Nimrod's Message**

Editor: Cat Mews AKA John Driscoll's cat *He's the President of The Central New York Technol-*

#### **April 2020 issue, Salt Bytes**

Oh, now he tells me cats don't get COVID-19. Do you

know how hard it is to get a mask that fits me? And this "paw" washing .. you know cats don't like water

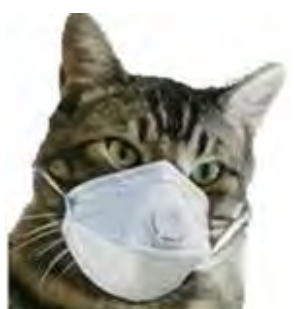

<span id="page-4-0"></span>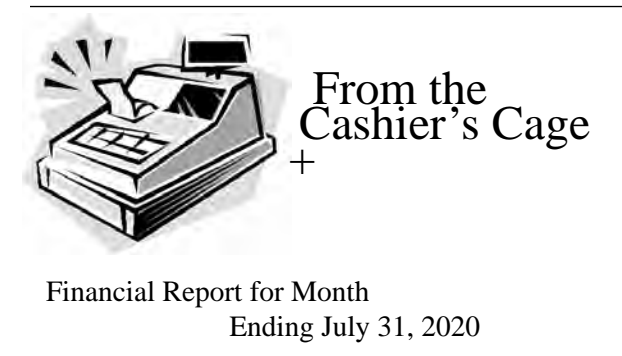

#### **CHECKING**

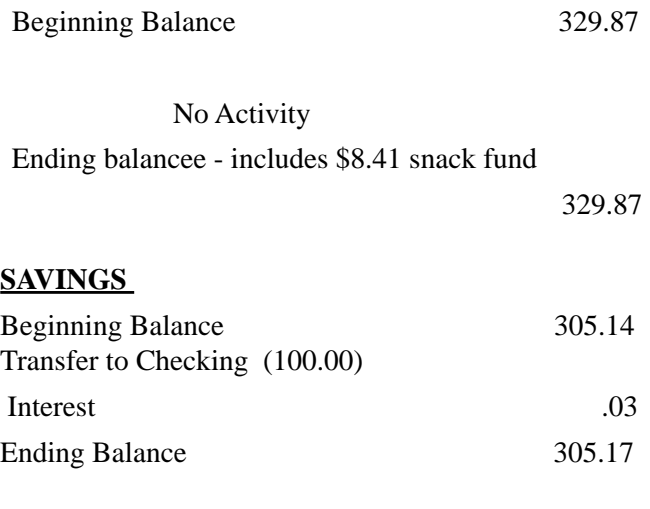

#### **TOTAL ACCOUNTS BALANCE 635.04**

anyway. And, guess what, how do you think they take a cat's temperature.

It was bad enough using John's thermometer.

Can't say too much more though, I do get fed regularly and the stores don't seem to have a "run" on "Sheba" kitty delight cat treats. Oh yea, kitties don't use litter box "paper" either.

I have to say one thing. Sometimes it's nice to just cuddle up and take advantage of the amount of heat our humans radiate. And, you know, things get cleaned up a lot more.

John's been down in the basement quite often doing loads of wash.

I even get to go out on the porch once in a while. Not too far from the sliding glass door though, remember to stay between the human and the door. Don't want to get locked out by accident. I hear it's pretty tough in the wild.  $\Box$ 

## **Club Meeting Minutes July16, 2020**

President Dan Douglas called the meeting to order at 2:09 PM. Board Members present were: President Dan Douglas, Webmaster Curt Posic, Treasurer Irene Nelson, Secretary Barb Mead, and Journal/ Learning Center Ron Ingraham. Vice President Larry Bennet and Membership Chairperson Linda Glassburn were absent.

Attendance was 5 officers and 5 members for a total of 10 attendees.

Irene gave the Treasurer report for the end of June. Ending balance in Checking account was 329.87 and Savings was 305.14 for a Total Accounts balance of 635.01. She updated us on the USB Stick sales. The cost of the sticks was 350.87. Thus far 320.00 of sales have come in (160.00 in May and 160.00 in June) (32 sticks at 10.00 apiece) Dan said he had a few more left to sell.

Dan thanked Barb for the Secretary report. Ron sent out the Journal today.

Curt reviewed his Webmaster report. He discussed smartphone apps and Alexa capabilities.

Dan discussed resuming the Saturday meetings. The third and fifth Saturday of every month is available from noon to 3:30 PM in the large meeting room but the first Saturday of the month is already booked for that time slot except for the first Saturday in December . Dan will meet with Donna who oversees the Merritt Island meeting room reservations next week to discuss alternate times that may be available.

Dan answered questions from the group including using smart devices on your pool equipment and thermostats, VPNs, losing color on your television and using file explorer.

No drawing was held.

The meeting adjourned at 3:18 PM.

Respectfully submitted by Barbara Mead, Secretary.  $\Box$ 

<span id="page-5-0"></span>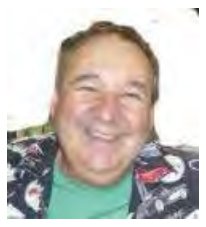

Dan's Desk

If you are familiar with certain TV shows, such as NCIS, you are probably aware of the situation where the boss instructs the newer members of the team, that there are certain "rules" or "procedures" that are to be followed to achieve the best results. In the business and professional worlds, these are often called "best practices". Over the years, I have developed a set of such guidelines and practices that I try to follow and that I recommend to people seeking advice. So, this month, I'll share DataDan's rules for good computing - save your money and use the free stuff!

Rule - Keep your computer up to date BUT do not do it with add-ons

The number one item that I see installed on computers where the owner is complaining of being slow or nonresponsive, is where they have allowed various 'tools' to be installed that promised to keep their drivers up to date. 'Driver (fill in the blank here – magic, updater, booster, manager, etc.)' programs are almost always flagged as malware/spyware by all of the trusted antimalware tools, and are, in my opinion, totally unnecessary with Windows 10. Back in previous versions of Windows (shame on you if you are still not on 10 yet!), updated drivers did not come through the Windows Update process as they do today. Since only those drivers that have been tested by both Microsoft and the manufacturer of the device that the driver is designed for, are distributed through the Windows Update process, you are protected from defective or malicious drivers being installed. If you really want to get a driver before it is tested and released this way, or if it is not available from Microsoft, only download it directly from the web site of the manufacturer and never from anywhere else. The various support tools (like Support Assist) that come with PCs from Dell, HP, Lenovo, etc. are also to be trusted and used.

#### Rule – Use the Mail app with Windows 10 or just use the web

 I've helped a lot of people who have built up a huge library of emails over the years only to see them all disappear. This happens when they become dependent upon a single program like Outlook and then they neglect to backup their data files and all of those critical

emails are forever lost when a failure occurs. Both the native Windows 10 Mail app and outlook.com, allow for multiple email accounts and the data is stored on the cloud so it won't be lost due to a hardware failure on your end.

Rule – Download ONLY from original sources I have often seen people after they have been scammed and when we go over their story, many times they tried to do the right thing but were still conned. If you want to get HP drivers for a new printer that may not be in Windows 10 yet, for example, go directly to www. hp.com. DO NOT do a google search for the driver for such and such a model, as the first hits that come up will not be legitimate! They will be for companies such as those described in the previous rules, which are malware and probably won't have your driver either. Look for the tiny AD logo to see that they are listed first because they paid money to the search company to be listed first. They are ads and not to be trusted as the manufacturer web site would be.

Rule – Do not change the defaults unless you have a good reason to do so

One of our members suggested to me the idea of writing about recommendations for browser and privacy settings that led me to this month's topic (Thanks Linda!). I rarely change any of the default settings on my PCs except for the following items:

- Install Adobe reader instead of using the Win 10 PDF viewer default of Edge
- Change Task manager to show the details instead of the summary view
- Change Windows File Explorer to have the menus pinned and always show the file name extensions
- Install VLC Player to handle all video media files

That's it. Perhaps it's the trusting Canadian in me, or the frustration with the constant conspiracy theories floating around, but I can live with the Microsoft and browser defaults. When something doesn't work as it should, or do what I expected, then I'll go and tweak the settings, but generally I'm ok. As a former developer and software marketer and trainer, I trust that the vast majority of the coders, working for legitimate companies, are doing their best to make their product successful, and I'm willing to try it that way.

I look forward to seeing you all again at some future meeting and until then stay safe!

. If you have suggestions for topics that you would like to see explained, please let me know!  $\Box$ 

#### <span id="page-6-0"></span>*The Space Coast PC Journal*

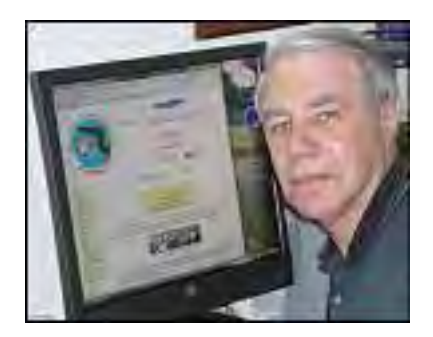

Webmaster Wanderings

#### **Jere's Tech Tips**

Windows, Android, Linux tips from Jere Minich, APCUG Advisor, Region 5 (AL, FL, GA, SC).

#### **New items include**

New Windows 10 Feature to Reduce Chrome's Memory Usage Significantly

7 Uses for a USB Stick You Didn't Know About

10 Hidden Modes in Windows and How to Use Them /

20 Fast and Quick Mobile Games to Kill Time on Android and iPhone

10 Fun Things to do with Zoom

8 Great Video Editors for Android

10 Video Sites that are Better Than YouTube

What is Wi-Fi Calling and How Does it Work? https://apcug2.org/jerestips/

#### **APCUG Reports**

The 2nd Quarter (Apr-Jun) Spring 2020 report is available at https://apcug2.org/reports/. Download the Spring APCUG Reports PDF for info on the Aug 15 VTC.

#### **APCUG 2020 Summer & Fall Online Workshops**

Get to Know Windows from An Insiders Point of View at 12pm ET the second Wednesday of the month (August 12). These 2-hour workshops are on how to

get the best out of Windows 10. There will be howtos, hands-on demos, and discussion with ample time for Q&A. Moderator is Bill James, APCUG Advisor, Region 8. August 12 is Week 4 - Edge Browser More info on Special Events page.

#### APCUG 2020 Summer Online Workshop

Week 4 will be held August 12 and feature the Edge Browser - Edge is now a Chromium-based browser. It brings a lot of new features to the table. We will explore all of them and find out if it is the best browser. We'll also learn how to earn \$\$ by using Bing.

#### APCUG 2020 Summer Online Workshop

Week 3 was held July 8 and featured File Explorer - Back-in-the-day, Bill Gates told us to think of our hard drive as a file cabinet and to organize our files. File Explorer is our handy file cabinet. File Explorer was examined to see how it can help our daily life on the computer. Have you added the helpful checkbox?

.Monthly Meetings are now restored. Chairs are spaced out 6-8 feet apart. Face Masks Are Now A Mandatory Requirement to attend our meetings. Beverages and snacks should not be shared. This again will be a Computer Round Table Q & A session plus a discussion on the Saturday Learning Center Schedule.

#### **1 New Link**

AnyplaceAmerica.com - Topographic Maps and Photos of over 1.25 Million Water, Land, and Man-Made Landmarks in the United States. Explore Points of Interests and Places to Visit. Search Trails, National & State Parks, City Parks, Lakes, Lookouts, Marinas, and Historical Sites.

https://www.anyplaceamerica.com/

General Information Links page (http://www.scpcug. com/infolink.html) -

#### **Reference Links**

Founded in 2008, site's mission is to find & explore the most popular outside places in the U.S. AnyplaceAmerica.com makes it easy to explore our

[Continued......................................................page 8](#page-7-0)

### <span id="page-7-0"></span> **Webmaster Wanderings................from page 7**

nation's wonderful national & state parks. They also make it easy to find the most popular places to get off the beaten path & plan your next outdoor adventure by featuring GPS coordinates, elevation data, photos, and climate data for over 1 million of the most popular geographic features to visit in the US. Site has 1.25 million locations & 2.8 million photos.

#### **Misc Items**

#### **When Is A Smart Home Not So Smart**

I had a Florida Power & Light (FPL) power outage on 22 Jun 2020 @ 2:04pm. Power came back on @ 2:07pm, however 5 of my Smart Light Bulbs were "On." Due to the power outage I had to wait for my AT&T Internet Router to reboot which took several minutes. I could then give my Google Assistant Smart Speaker the voice command "All Lights Off". Google responded "Turning 14 Lights Off."

You may ask why the discrepancy? It seems Smart Light Bulbs and Smart Plugs respond differently to a power outage. A Smart Plug is the little device you plug directly in to an AC wall receptacle and then plug a lamp into the Smart Plug's receptacle. The Smart Plug allows one to turn the lamp "On" or "Off" by voice command or by setting a Timer via the plug's software app. The Smart Light Bulb replaces an ordinary light bulb in a lamp and has the built-in smarts for responding to voice commands for "On" or "Off" along with 16 million colors and various brightness level changes.

Apparently when the power is restored the Smart Bulbs reset to the "On" position while the Smart plugs reset to the "Off" position. The voice command "All Lights Off" sends the turn off signal to both all Smart Light Bulbs and all Smart Plugs which accounts for my discrepancy between 14 and 5.

 This is all well and good when you are home. But what if you are away on vacation and a power outage occurs. You would have no way of knowing all your Smart Bulbs were "On" unless you checked the Smart App on your phone, tablet, laptop, etc. that controlled these devices. It would show the Smart Bulbs were turned "On" and the lamps connected through your smart plugs were "Off". Another option would be to

have an inside security camera which would visually show you on your monitoring device that the Smart Light Bulbs were "On."

#### **Amazon Alexa App is Now Hands-Free on Android and iOS Devices**

Alexa has always allowed Hands-Free control on its smart speakers but not on its own Alexa Smartphone app. Amazon is now bringing this capability to Android & iOS devices by a new update. To initially enable Hands-Free, open the Alexa app manually or via Google Assistant or Siri, touch the Alexa button on the bottom control bar for voice control and Hands-Free voice control is automatically activated. You can now control Alexa with your voice as you normally would on an Echo or Dot device and ask her to play music, control your smart home, etc. There is now no need to press the Alexa button each time you wish to give a voice command. Alexa will stay in Hands-Free mode until you disable it.

 Now, it's enabled automatically when the Alexa app is opened. Say the wake word  $\&$  a blue bar appears showing Alexa is processing your request. To disable Hands-Free mode go to Settings, Alexa on this Phone, and turn off the Enable Alexa Hands Free switch. This new capability is now arriving worldwide. I already have it on my LG Journey TracFone and Android Nexus 7 Tablet.

#### **PC Sales Rise 7.1 Percent**

PC sales rose 7.1% in Q2- 2020. COVID-19 based work-from-home requirements were the reason for the rise. PC makers sold 68.55 million units in the 2nd quarter. This compares with only 64 million units sold in Q2-2019. Experts think this rise is just a temporary bump or as some call it, a "short-term recovery." In Q2 Mobile PC growth was strong. It was driven by business continuity for remote working, online education, & consumers' entertainment needs but this demand is not expected to continue beyond 2020. Lenovo was the world's largest seller of PCs in Q2 with 17.1 million units sold, followed by HP-16.8 million units, Dell-11.3 million units, Apple-5 million units, and Acer-4.4 million units.  $\Box$ 

### <span id="page-8-0"></span>**PayPal Warns: Watch Out for Email Scams**

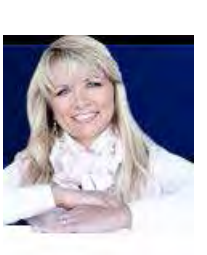

*by John Lister, July 39, 2020 , Komando.com*

PayPal has released a list of tips for avoiding scam emails. It follows officials in the UK receiving more than a thousand reports of phishing emails in just one day.

The reports were about a series of fake emails claming to be from PayPal. They followed a familiar format of claiming the recipient's account had been limited because of a violation of the company's Acceptable Use Policy. (Source: countypress.co.uk) The messages included a link supposedly pointing to PayPal for the user to log in and confirm their identity. In fact the link took the user to a fake page designed to trick them into typing in their login details which the scammers could then use to seize control of their account, redirect incoming payments, and attempt to access personal information such as bank details.

## **Treat Links With Caution**

PayPal says the most important tip is to never click on a link in an email requesting personal information.

Instead, users who get an email about their account (rather than a general notification such as one about a transaction) should always go straight to their browser and type the relevant Paypal site address in directly.

The company also noted that it never uses email attachments so customers should not open any that appears to be attached to the email.

It added that it always uses the customer's first name and surname at the start of a message, so users should be alert to any supposed PayPal email that begins with a generic greeting.

# **Typos May Be A Tip-Off**

Another clue to watch out for is messages that contain extensive spelling or grammar errors, or odd wording.

One theory is that this is done deliberately with the idea being that users who still get tricked by such messages will be more likely to fall for the next stage of any scam. (It should be noted at least one example of a fake PayPal email published by British police had perfect spelling and professional wording.)

PayPal says any users who get a suspicious email claiming to be about their account should forward it to spoof@paypal.com. (Source: thescottishsun.co.uk)

# **What's Your Opinion?**

What steps do you take to avoid phishing scams and spot bogus emails? Is it something you worry about or are you confident of avoiding it? Should legitimate companies avoid using links in emails and instead tell customers to go to the website through their browser? $\square$  $\square$  $\square$ 

President's Corner

# Lessons from the Lockdown - Tech and Other Observations While in Captivity

*by Greg Skalka, President, Under the Computer Hood User Group, CA*

## **May 2020 issue, Drive Light**

www.unchug.org president (at) uchug.org

Tech to Stay Connected - Most people seek the company of others and want to stay connected, but all the stay-at-home, work from home, self-isolation, and social distancing prevent most of our usual interactions with others. Technology can help. Video conferencing, phone calls, text messaging, and, to a lesser degree, emails, can all help us stay connected with those we can no longer interact with in person.

Text messaging is the preferred method of communication for my son and daughter, who are millennials. Texting is difficult for my 82-year-old mother, so I call her. The most personal way to keep in touch without

 **[Continued...............................................page 10](#page-9-0)**

### <span id="page-9-0"></span> **Lessons from the Lockdown.........from page 9**

being there in person, however, is video conferencing. Services like FaceTime, Skype, and Zoom are used by businesses, schools, and individuals to communicate, learn, conduct business, and fulfill that need for personal contact.

I don't have an Apple device for FaceTime and have not used Skype much recently outside of work. I have used Zoom a lot. I've attended Zoom seminars, like APCUG's VTCs (Virtual Technology Conferences) and other meetings where there is mostly a one-way transmission of information, perhaps with questions and answers. I conducted our last UCHUG meeting on Zoom, which was mostly presentations, but with an open forum "Random Access" session at the end.

I've also run or participated in other Zoom meetings that were held more like a group discussion. Our last two board meetings were held in this way and worked nearly as well as in-person (no snacks or drinks, however, unless you BYO). I've had many Zooms with friends and family; it works great when you can't physically get together. My extended local (Southern California) family always gets together for Easter dinner. This year we had to eat separately, but most of us got together on Zoom in the afternoon. It wasn't the same as sharing holiday food and drink together, but it was much better than having no connection at all.

Zoom works on most tech devices that can connect to the Internet, but some work better than others. As with most online activities, the experience is better with faster connection speeds and more processing power. I've connected with my smartphone, Chromebook, laptop, and desktop. A smartphone works, but the small screen limits what you can see. A tablet is a little better but similar. Chromebooks work pretty well, as do laptops. A camera and microphone are essential if you want to participate fully. For the best experience, use headphones or earbuds, rather than speakers, and a headset (headphones with a mic) rather than a device's built-in mic if possible. My gold standard for Zoom equipment is now a Win10 desktop with a big monitor (or duals), an external HD webcam, and a gamer headset.

Tech to Stay Alive - Internet services can help in many ways to keep up life's normal activities while restricted to home. A lot of things can be done online or ordered to be delivered, eliminating the risks in going out. Online banking and bill payment allow most financial transactions to be done from your computer or phone. Many institutions will even allow deposits of paper checks through a photo on your phone's banking app. You can get cash from ATMs (remember to bring a sanitizing wipe for the keyboard), but if you are not going out much, you probably don't need much cash anyway.

Online ordering and delivery services can help keep your household supplied with food and essentials, but they are not without issues. Most everyone used Amazon before COVID, but now, with greater demand and fulfillment also affected by the virus, all online deliveries are getting delayed. Gone is the two-day Amazon Prime typical delivery; even in-stock items can take weeks to receive. I've found items can be out of stock online while store shelves are full. I've been trying to buy some bar soap I like from Walmart.com but it has not been in stock since the crisis. I finally went to the Poway Walmart store yesterday and found it was readily available there.

Grocery delivery is something Amazon and others have been trying to bring into the mainstream for a while, and COVID-19 might help, though it seems the execution is still poor. I'm in the camp that wants to pick out my own produce, thank you, and so I don't have any interest in online groceries beyond packaged goods. My wife feels the same but has much greater concerns about going out to stores, and so has been trying for weeks to place an order through Amazon Fresh. Unfortunately, the demand for delivery times was very high in the first weeks of the quarantine, and she could never get one. She has had much better luck ordering online from Target and getting curbside pickup.

All restaurants are closed for dining, but some have stayed open for take-out and delivery. I've read that the delivery services are costly to the restaurants, so I won't use them. My wife and I have ordered meals for pick-up a few times since the lockdown, but I am generally dissatisfied with the experience. I don't mind picking up In-N-Out or a pizza, as these places make take-out their business and their prices keep that in mind. I find take-out from normal sit-down restaurants to be expensive for so-so food. I'm more willing to pay \$10-\$12 for a sit-down burger as a significant part of

the value is in the experience of going out. Having the same food in a box at home (perhaps cold or missing something) is not worth it to me at the normal menu price.

Unless you filed early, you probably didn't get your tax returns in before the restrictions hit. My daughter had an appointment with a tax preparer for after the lockdown that she canceled. Fortunately, all of us late filers caught a few breaks. The Federal and most state deadlines for filing and paying have been extended to July 15. Except for those very few with complex tax situations, almost everyone can fill out their returns online or through a tax program like TurboTax and file without involving anyone else. I'm using TurboTax again as usual, but without a near-term deadline, I've put off completing mine.

Shortages - We have all seen or experienced the shortages in some items since the pandemic. Toilet paper, water, gloves, cleaning supplies, and masks have been in short supply and are still often rationed in stores when in stock. A few other more unusual shortage items I have seen or heard about are laptops and USB webcams. I was fortunate enough to buy a new laptop in January for the prior, now insignificant crisis of Windows 7 expiring. I've heard that companies buying up laptops to supply their employees now working from home have created a shortage. I expect the same thing has happened to Chromebooks (especially the lowercost models) and other items useful for remote learning since the schools closed.

I bought a new desktop PC for my mom to move her to Windows 10 in January. I wish I'd thought to buy her a webcam then. Since the COVID crisis, I've tried to get one for her, so she could more easily participate in family Zoom meetings. With everyone trying to videoconference, they are now out of stock.

Hoarding is Not Always a Bad Thing - It is reported that a lot of the shortages we have experienced recently were caused by hoarding, where some bought up large quantities of certain items, far more than for their immediate needs. Some were probably hoping to turn around and sell some at a profit due to the self-created shortage, but fortunately, price gouging laws, purchase limits, and strict return policies have limited these bad hoarders.

My wife calls me a hoarder, which is perhaps not total-

ly inaccurate, though I don't rise to the level of things you might see on TV. I like to get full utilization out of the items I buy; value is usually the most important thing to me. I have lots of older tech gear, spare parts, and speculative items I got at very low prices. When we found we would have to move our group's meetings to Zoom, I was able to find in my stockpile two old Microsoft webcams I had kept from 2009 and 2012. They had no problems being recognized by Windows 10 and still work great, allowing the desktop PCs my wife and I use to work well with Zoom. If I'd not saved them, I'd be scrambling now to find some webcams at any price.

I also have a garage full of extra fasteners (screws, nuts, etc.), leftover paint, wire, pipe, and spare lumber from prior projects. These supplies have allowed me to fix a few things and complete some household projects without making additional and possibly risky visits to Home Depot.

Price Gouging - I've always been suspicious of Amazon's pricing. It would be easy for them to show different pricing to different customers, determined by Amazon's perception of their likelihood to pay more. I have seen small price changes in items I have bought multiple times, but recently I've seen a 45% increase for one item. While California's legal definition of price gouging includes only "essential" consumer goods and services, it still stings when you see a big price increase on something you really could use.

When we started our planning for conducting Zoom meetings, I decided I wanted a better headset (headphones with microphone) and bought a NUBWO gamer headset with a noise-canceling mic for \$29 on Amazon. I made the mistake of showing it to my wife, who preferred it to her speakers and the mic in her webcam. I gave it to her and figured I'd just order another for myself but found the price for the same item had gone up to \$38 in about a week. I refuse to be gouged, so we have to share the one headset. I keep looking at it online, but it is now up to \$42.

Old Folks Get Some Perks - No one likes being called old, except when stores provide senior-only shopping hours and priority entrance for seniors. I'm just barely into the age group considered at greater risk for COV-ID-19, and so am happy to go right in while others wait

 **[Continued...............................................page 12](#page-11-0)**

### <span id="page-11-0"></span>**Lessons From the Lockdown......from page 11**

in line to enter Costco. I've yet to take advantage of senior's hours as they are typically while I'm at work.

What I'm Doing More of - and Less of - I'm doing a lot less shopping, both in-person (to decrease exposure risk) and online (why wait two weeks for things). I used to enjoy "recreational" shopping at Costco and Fry's - can't do that anymore. I routinely delete all the Fry's ads and Groupon and Living Social emails I get; I'm not buying any experiences if I'm not sure when I'll be able to use them. I miss going out to eat and seeing family and friends. Zoom helps a lot, so I'm doing a lot more of that. I have a Chromebit (a Chrome OS stick computer) plugged into one of the HDMI inputs on our main TV, and I use it a lot more now (we watch our local Sunday Mass broadcast over YouTube on it).

Though I still go to work, we are now on ten-hour days so I'm driving a lot less. I'm stuck in less traffic and spend less time in line to buy cheaper gas. I have been driving more from San Diego to Orange County, however. Every few weeks I've been delivering batches of meals my wife has made to my parents there, so they don't have to leave the house as much. Though my evenings are typically free (nothing is open late anymore), I'm not spending more time on the computer or with the TV. After a long day at work or at home trying to catch up, I'm beat.

Bad Things Don't Stop Happening Just Because You're in Lockdown - Dealing with life's problems can be difficult in the best of times. During a pandemic, everything gets harder. People may be deferring maintenance or repairs until after COVID; hopefully, a catastrophic failure won't occur. We discovered in the big day of rain we had a couple of weeks ago that we have a roof leak, but we will hold off on repairs, hoping social distancing ends before the next rainy season begins.

My wife had a crown fall out not long after the stay at home orders were put in place. Our dentist had closed his office to normal work but agreed to come in to deal with this emergency situation. I've had several recent medical appointments, including my annual physical, canceled, and rescheduled due to the coronavirus. I have a friend with cancer that is having to weigh the risks between having surgery now during a pandemic and holding off on treatment of a cancer that appears to be slowly growing. One of our members had a death in

the family a few weeks ago; my heart goes out to them in having to deal with this tragedy in tragic times.

Life Still Goes On, So the Show Must Go On - With everyone under restrictions, life must still go on, in as normal a manner as is possible under the circumstances. Though we must be isolated, the needs of life must still be met. Food must still be obtained, bills paid, laundry done, and housing cleaned. We are seeing that our tech devices like smartphones and computers, along with connections to the Internet, are our lifelines. They help us get the news, order our food, manage our finances, apply for unemployment, and communicate with others. Keeping those lifelines in place is important. There are still backups to be made, scams to be avoided and devices to be maintained and recharged.

Though we all will have our own issues, with luck we can keep our group going through this pandemic. It may be some time before we can meet again at Wesley Palms (if ever, perhaps). With only a month to go, it is unlikely we will have a physical member picnic in June. Even the fate of our December party looks hazy. Having our newsletter arrive in the inbox, and at least getting together virtually on Zoom can help things seem somewhat normal. Now more than ever, we probably need that social connection

There will still be new tech items to be understood, computer problems to be solved, presentations to be given, questions to be answered, broken things to be fixed or replaced, scams to be warned about and software bugs to be debugged. Hopefully, our group can survive COVID-19 and continue to provide useful benefits to our members and the public. Our tech is based on microelectronics; I'd hate to see UCHUG become another casualty of this microorganism. $\Box$ 

# What's new in my Toy Box? **SanDisk Extreme Portable SSD**

### *By Jasmine Blue D'Katz, Lake County Computer Enthusiasts, IL*

**March 2020 issue, News Journal**

<span id="page-12-0"></span>www.lcace.org mmcenery (at) sbcglobal.net

I wrote an article several months ago about the new SSD storage devices SanDisk has produced, I just purchased my second one. This time I went with the 1TB Portable SSD because, as a videographer and photographer, I need more space for the rather large files I create during some of my projects. I felt that I would stick with something that I've found it to be reliable. The 500TB SSD is now my backup for personal files, photos, memorabilia, and data which I will archive and keep in my safe.

I've been a longtime advocate for SanDisk products, especially the SD card which I use in my photo and video cameras. They have been very reliable over the years and give me fast data transfer. Besides reliability, it comes down to speed, convenience, and valueadded extras. If you are looking for a cheap Portable SSD, then you might want to look elsewhere. The 500TB Portable SSD prices out at about \$70 and \$160 for 1TB. I will now be able to carry larger files (video and photos) projects and training material along in my laptop bag.

The extras I mentioned are the SanDisk's proprietary SanDisk Access data encryption utility which is preinstalled. The software creates a passwordprotected "vault" on your SSD.

I've found the SanDisk Portable SSD to be very fast when it comes to transferring and saving data. It comes with two USB Type-C cables, one with a Type C and one with a Type A end for your computer, rather than an easy-to-lose USB-C -to-A adapter. The unit is backward compatible with older USB specs. SanDisk offers one of the longest (five-years) warranties found on any product of its kind.

Why SSD? NO MOVING PARTS!  $\Box$ 

# **Connecting to Friends and Family Members**

*By Dorothy Fitch, Green Bytes Editor, GVR Computer Club, AZ*

#### **April-August 2020 issue, Green Bytes**

www.ccgvaz.org dmfitch (at) cox.net

There are many ways to communicate electronically with people these days, keeping a safe distance. This article explores ways to communicate with lots of people at the same time.

#### **By Email**

You can create a group of contacts in your email program. Then you can create and send a message to that group and they will all get your message.

Use the BCC (Blind Carbon Copy) line for the group so that all the email addresses aren't visible to everyone. This protects the privacy of the recipients.

#### **By Phone**

Did you know that you can set up a conference call with all your friends and family for free?

**Freeconferencecall.com** is a free service that allows an unlimited number of people to call a phone number, enter an access code, and talk with all the other people on the line. The phone number to call isn't local, so long-distance charges may apply. However, most people have unlimited long distance for calls within the US these days.

Freeconferencecall.com also offers free screen sharing and video conferences. **Compare their services to others on their website (scroll down to see the chart).**

#### **By Video**

There are many options for face-to-face communication using video. Your computer or device would need

#### **[Continued................................................page 14](#page-13-0)**

<span id="page-13-0"></span>Connecting to Friends....................from page 13

to have a camera.

**In addition to freeconferencecall.com,** noted above for audio meetings, there are also these other apps that are free (or very low-cost).

**Zoom** is a popular video conference application. The free version allows for unlimited 1 to 1 meetings, 40-minute sessions for 3 or more people, application sharing, and collaboration. Click to read about all **their offerings.** They are offering added support and training during the pandemic. **Click for more information.**

**Skype** is a free video communication tool that you can use to connect to other people who have Skype accounts. Software downloads are available for Windows, Mac, and Linus desktops and Apple and Android mobile devices**. Click for a list of features.** Skype also offers free video conferences and conference calls that anyone can join even if they don't have a Skype account; no special software is required**. Read more about this feature.** (Skype is a product of Microsoft.)

**Group FaceTime** allows you to communicate with up to 31 other people at the same time. **Here is how to get started.**

**Google Duo,** for Mac and Android devices, allows you to connect to up to 12 people (now up from 8) on phones, tablets, and computers.

Here are a few articles comparing these tools and tips for using them.

#### **Compare Zoom vs FaceTime**

**Zoom vs. Skype vs. Discord vs. Facetime vs. Google Hangouts (for Video Conferencing Calls)**

**Using Zoom? Here are 10 tips to get the most of it**

**Google Duo's group video limit rises to 12 people just at the right time**  $\Box$ 

# **Video Chatting Apps Skype, Facebook Messenger, and Others**

*By Tom Burt, Vice-President, Sun City Summerlin Computer Club*

www.scsscc.club tomburt89134 (at) cox.net

While practicing "social distancing," I got interested in ways to use video chatting to have face-to-face interaction with friends, family, and potentially with doctors (telemedicine) and that led to this article. Video chatting is a real-time video/audio conversation between two or more parties connected via the Internet. They use your device's webcam, microphone, and speaker to create a virtual face-to-face interaction between you one or more other connected parties. These connections can be full audio and video, audio-only, or even just text messaging, depending on what hardware features are available.

We'll start with an overview of some of the major video chatting apps and services and then delve into Facebook Messenger and Microsoft Skype in more detail to illustrate how it's done.

### **Video Chatting Apps Overview**

I found a couple of good articles describing the best free video chatting apps: https://parade.com/1010666/jessicasager/best-videochatting-apps/ https://www.cnet.com/news/7-free-video-chat-apps-touse-if-youre-social-distancing/

At the top of the list was Apple's FaceTime, which works for Mac and iOS devices, but not Android or Windows. The second was Facebook's WhatsApp for Android and iOS devices (but not for Windows or macOS). High on the list was Facebook Messenger for smartphones, tablets, and computers. Also high was Microsoft Skype for smartphones, computers, tablets, smartwatches, and Xbox One. Two others of interest are Zoom and Webex. All of these have free versions as well as higher-end paid versions. There are links to the details of these in the articles referenced above.

Most video chatting services mediate the connections through dedicated web-based servers that can handle thousands of simultaneous connections. As a user, you set up an account with that service. Your login ID also serves as the "handle" to which other video callers connect. For instance, on Facebook Messenger, you use your existing Facebook ID and on Skype, you use your existing Microsoft ID. You can easily create accounts if you don't already have them.

Some of the video chatting apps are implemented as web browser extensions. Others, including Skype and Facebook Messenger, have standalone client apps that run on your desktop.

#### **What Hardware Do You Need?**

Aside from some kind of computing device (smartphone, tablet, PC, Xbox) with a video display, the key requirements are a webcam, microphone, and speakers connected to or built into the computing device. Laptop PCs, All-in-One PCs, tablets, and smartphones normally have these built-in and also have the proper hardware drivers installed by the manufacturer. On desktop tower PCs the webcam, speakers, and microphone are usually separate add-ons. In all cases, it's important to have the latest hardware drivers for your webcam, speakers, and microphone.

#### **Facebook Messenger**

Facebook Messenger is available on Windows, macOS, Android, and iOS. It also can run via a web browser. For Windows, I recommend getting the free Facebook Messenger app from the Microsoft Store. Once it's installed, you can just launch it from the Start menu or a desktop icon. The first time you start it, you can configure and test your webcam, microphone, and speakers. It then asks you to login using your Facebook ID (usually your email address).

Facebook Messenger Windows App Main Screen Once you're logged in, you can search for other Facebook users (family, friends, business associates), select one and then click an icon in the upper right to initiate a video or an audio call to that person. If the other party accepts your call, the screen will show what the other party's webcam is showing along with a small image of what your webcam is showing them. This helps you stay "on camera" during the chat. When you're done, you can click an "end call" icon to close the connection.

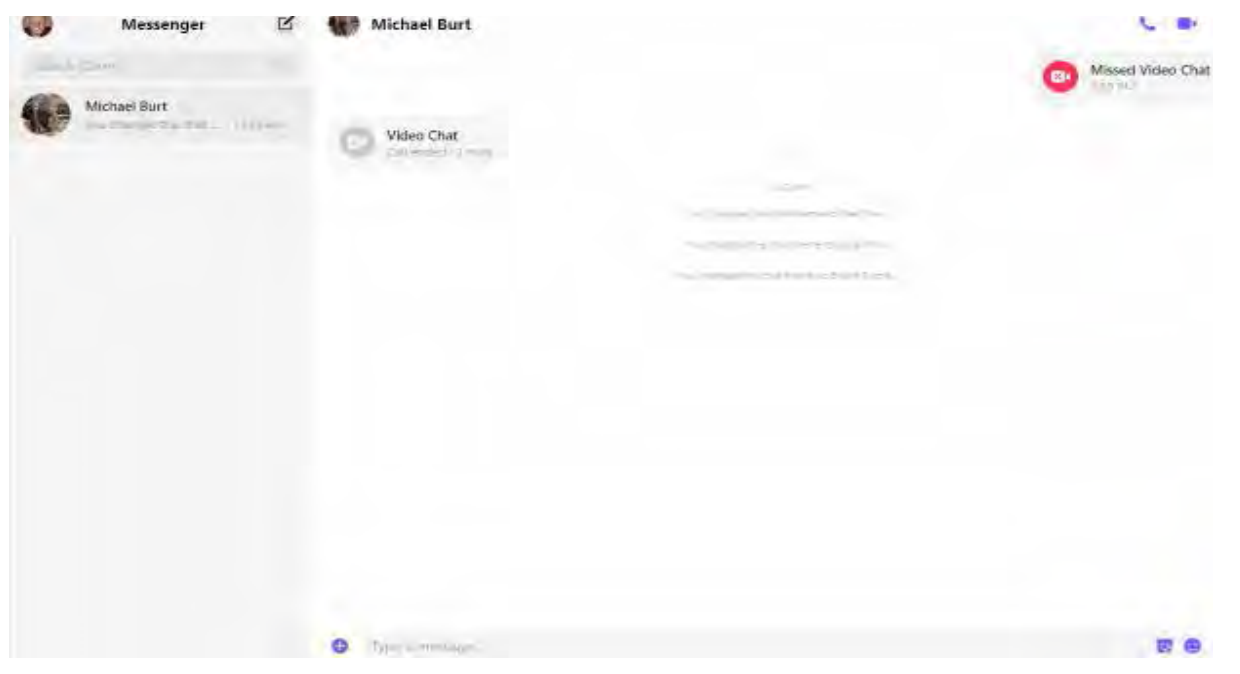

**[Continued..............................................page 16](#page-15-0)**

#### <span id="page-15-0"></span> **Video Chatting Apps...................from page 15**

#### **Microsoft Skype**

Skype is available on Windows 7, 8.1, and 10, Android, iOS, and the Xbox game console. It is a built-in app on Windows 10 and is updated automatically via Windows update. You can download it from the Microsoft download site as well as the Android and Apple app stores. When you launch Skype, it will first walk you through configuring your webcam, microphone, and speakers. You can then log in using your Microsoft ID and password. Once logged in, you can search for other Skype users or type in the Skype ID of a user. Then you can initiate a video or an audio call by clicking the icons at the upper right or you can type text messages.

#### **Final Thoughts**

As you can see, the Facebook Messenger and Skype desktop apps for Windows are very similar in layout and behavior. There's a lot I haven't touched on – especially chat's involving more than two participants. You will probably have a better experience of your desktop device is using a wired Ethernet connection, but a strong WiFi signal should also be OK. The video chat is definitely more engaging with a large screen that you don't have to hold.  $\Box$ 

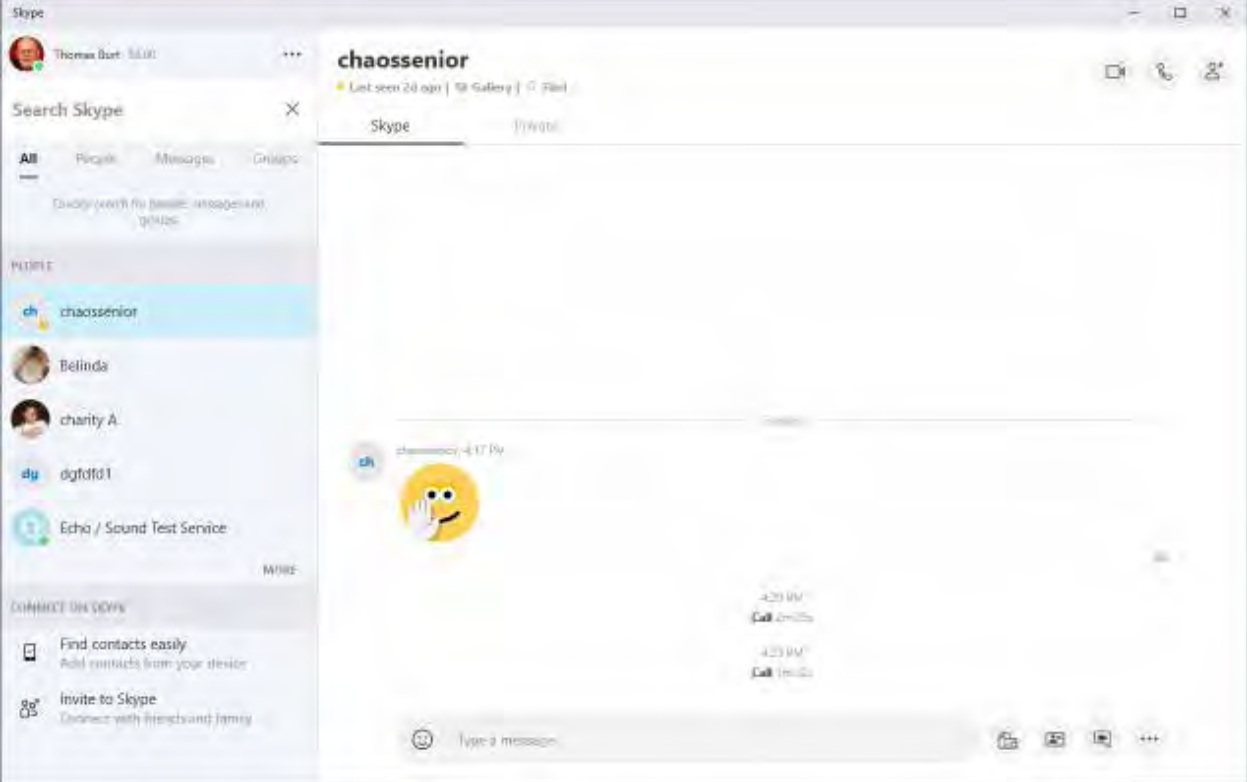

Microsoft Skype Windows App Main Screen

If the party you're calling accepts the call, the screen will display what their webcam is seeing along with a small image of what your webcam is seeing. When you're done, you can click an "end call" icon to close the connection.

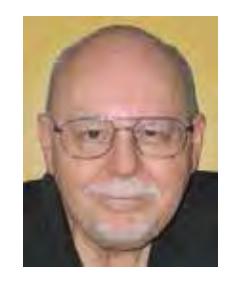

```
Tom Burt
```
# <span id="page-16-0"></span>**Thoughts from a Clicker – April**

### *By Tiny Ruisch, Member, Cajun Clickers Computer Club, LA*

### **April 2020 issue, CCCC Computer News**

#### www.clickers.org tsa70785 (at) gmail.com

I love going to a carnival. I don't go on many of the rides anymore, but I love all the fun things there are to do. Unfortunately, carnivals can be dangerous too.

There are always pickpockets who will steal everything they can. We often hear of rides that injure people. About the only thing that is safe at a carnival is the healthy food you can buy. The internet is a lot like a carnival. Everyone knows about the dangers and we all keep our antivirus programs updated. I know that all the Cajun Clickers club members have their router firmware updated. Their firewalls are active to keep the bad guys away. Since everyone is so safe, I thought that this month I'd talk about some fun things to do on the internet. After all, many people are spending a lot more time at home trying to avoid the Coronavirus Disease (COVID-19). It is keeping a lot of people at home with lots of spare time on their hands. There are a lot of fun sites. I know that everyone doesn't have the same idea of what's fun. Maybe if I tell you about my favorite sites, you might find something entertaining.

One of the things you can find a lot of on the internet are free games to play. If you're looking for games to play, a good place to start is Gizmo's list of Best Free PC Games. This site is updated often and all the games are free to play. My personal favorite online game is Texas Hold'em Poker. There are a lot of places to play, but you'll usually find me at World Series Poker at AOL Games. There are lots of online games on the site, but I haven't played many of the others. If you like to play hearts, I recommend you try the Microsoft Gaming Zone. The Gaming Zone has been around for a while and they have lots of games.

I've never been much of a television or movie watcher, but I love to listen to the old-time radio shows. Most evenings I'm listening to The Lone Ranger, Gunsmoke, Jack Benny, or my personal favorite, Fibber McGee & Molly. My network drive has about 21 GB of radio program files. You can get them and many more at the Old Time Radio Internet Archive.

In December 1995, Bill Watterson retired from cartooning. I lost my daily dose of one of the funniest cartoons ever. Now, thanks to the internet, I can still read Calvin & Hobbes every day. You can find a daily comic you'll like at GOCOMICS, Comics Kingdom, or ArcaMax Publishing. None of the comics sites require registration.

 "The Alphabet has been Updated with 15 Exciting New Letters" is only one of the funny satires you'll find in The Onion. This fictional, satire paper started in 1988. They've been around more than twenty years, so they must be doing something right. Their news stories seem so genuine that they have occasionally been cited as real. I've got to warn you though. There is often adult language used in the paper. Another satire site I like is the Babylon Bee. For a great description, check out their About Us page.

I'll show my age a little. I don't mind being called a "senior" because it usually includes a 10 percent discount. If you like senior citizen humor, you also might like to check out Geezer Guff.

As you might or might not know, I'm a transplanted Northerner. When I talk with my brother and sisters on Facebook, I usually translate into Southern for them. Everybody gets a few laughs. Translating into a dialect is easy when you use The Dialectizer. As I write this you can convert into nine different dialects. It hardly ever fails to make me laugh. Here is a sample:

As y'all might o' might not know, I'm a transplanted No'therner. When ah talk wif mah brother an' sisters on Facebook, ah usually translate into Southern fo' them, dawgone it. Ev'rybody gits a few laughs. Translatin' into a dialect is easy when yo' use Th' Dialeckizer. As ah write this hyar yo' kin cornvaht into nine diffrunt dialects. It hardly evah fails t'make me laugh.

That's just a few of the things I like to do on the internet for fun. I hope you enjoyed them too and found a new site you'll visit often.

Thanks for reading.  $\Box$ 

# **Add a Caption to a Picture in Word**

*By Nancy DeMarte, Vice President, Sarasota Technology Users Group*

**The STUG Monitor**

<span id="page-17-0"></span>www.thestug.org vp1 (at) the stug.org

Any Word document can be enhanced by a picture. To clarify what the picture represents, like its name or location, you can include text in the form of a caption. Word makes it easy to add a caption. Here is how it's done:

Open Word. Add a picture from your Pictures folder by clicking the Insert tab > Pictures. This opens your Picture Gallery. Click a picture > Insert. The picture will appear in your document, but often it is too large. To change its size, click in any corner of the picture and drag your mouse diagonally toward the center until it is your desired size.

You can also move the picture to a different place in your document, but not until you change the layout option. Click the picture and then the Layout Options icon (shown at right). Next click the top left option called Square. Then drag the picture where you want it to be in the document. This icon also allows text to wrap around the picture.

 $\sim$ 

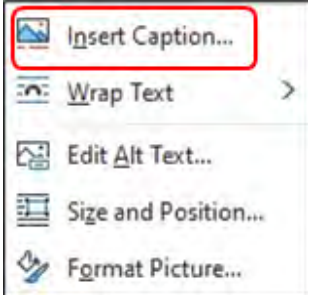

Now you can click after Figure 1 and backspace to remove it, leaving only your text. Using the Home tab, you can then remove the italics, center the caption, or change the font and size.

To add a caption, right click the picture and select "Insert Caption" from the dropdown menu. Figure 1 will be in the caption box if this is the first picture in your document. You won't be able to get rid of the text Figure 1 until you have entered your caption text. Type your caption in the Caption box and click OK to make

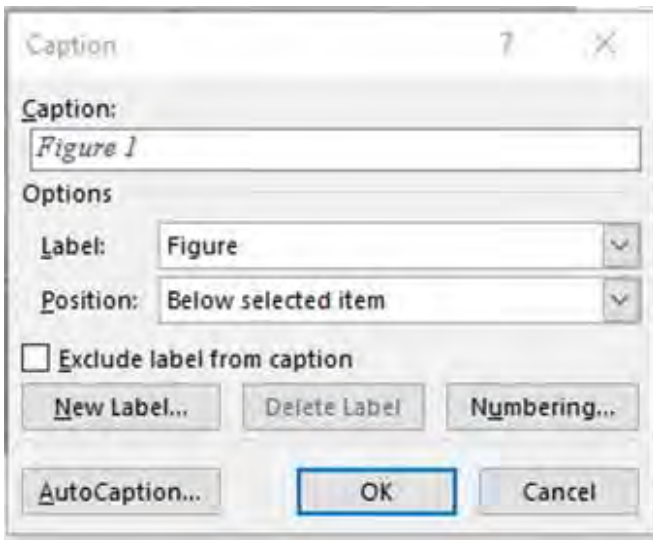

your caption appear below the picture.

<span id="page-18-0"></span>To be sure that your caption remains with its picture, "group" the two together. First click the picture to select it. Small "handles" will surround it. Then hold down the Shift key and click the caption so that both are selected. As soon as you have done that, you will see a new tab on the command ribbon at the top of the screen. It may say Shape Format or Picture Format. Click either one. Next, toward the right end of the ribbon, you will see an icon called Group. Click Group, then Group again, and your picture and caption will become one box, ready to move anywhere on the pa[ge.](#page-2-0)  $\Box$ 

# Recover Your Wi-Fi Password

### *By David Kretchmar, Computer Technician, Sun City Summerlin Computer Club*

### **Gigabyte Gazette Newsletter**

www.scscc.club dkretch (at) gmail.com

Computer users often seek technical support when they are unable to access the Internet via their home wireless system.

First, the technician will usually walk the user through the reset procedure for the router or router/modem (turn them off and on). If that does not fix the problem and it is determined the router is putting out a good signal the subsequent conversation often goes something like this:

Technician: What is your password for your router?

User: I don't have a password.

Technician: If your router is not secured (i.e. password protected) you should be able to connect to it. User: I don't have a password. I just click on the Google (or another browser) icon and get online.

At this point, the Technician explains to User that the Wi-Fi password is stored on User's computer and that a few steps are required to access that password. The technician might guide the user through a process to recover the password using the following procedure.

If the computer connects to the Wi-Fi automatically

With the latest version of Windows 10, Microsoft has buried the Wi-Fi password on a computer more deeply than with prior versions of Windows. You can still find your Wi-Fi password using the following procedure:

Find your way to the "Wireless Properties" Right-click on the Internet access icon on the right side of your Taskbar then click on "Open Network and Internet Settings." Click on "Status" then click on "Network and Sharing Center."

## ⋒ Status

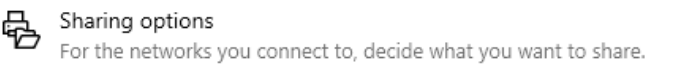

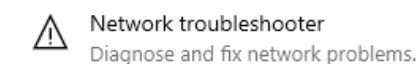

View your network properties

#### **Windows Firewall**

**Network and Sharing Center** 

Network reset

**[Continued..................................................page 20](#page-19-0)**

<span id="page-19-0"></span>Under "Internet" click on your network name (in blue) then click on "Wireless Properties." Under "security" you can see the hidden password after you click on "show characters."

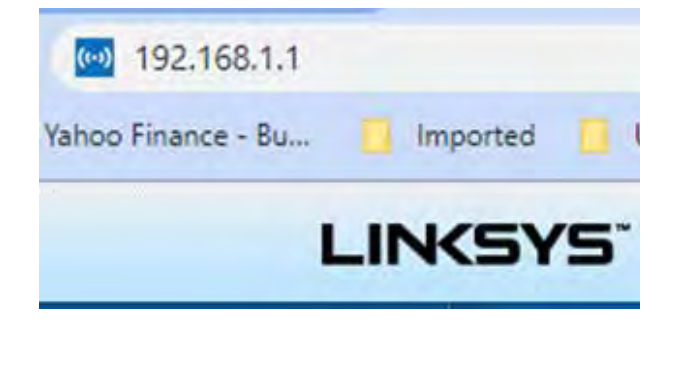

If you only own a smartphone/tablet or have a PC which has not stored the Wi-Fi password Log in to your router as an administrator. You can access your router by entering its IP address into your browser, such as Google Chrome or Microsoft Edge. You can research the default IP address of your router by Googling "IP address [brand name of your router]. Every router I've dealt with had an address of "192.168.X.Y." The most common value for both X and Y is the number 1. If that does not work, try substituting the numbers 0 or 2 for X.

After you've logged in, you should be able to find the Wi-Fi settings on the Administrative pages of your router. There you can look up your Wi-Fi password.

#### **If you are like many people**

The Wi-Fi password is written on a sticker on the back of your router. This is how I usually set up home routers and it might be a good thing to do after you have recovered your Wi-Fi password.

This is a simple but effective strategy since it is so easy to find.

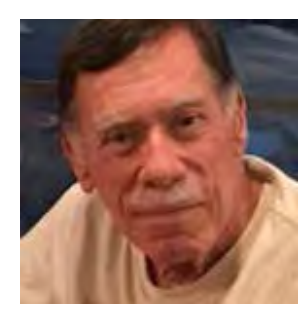

A burglar would have to break into your home to steal your password, and they probably would focus on more tangible items.  $\Box$ 

# **Modern Television Technology**

*By Jeff Wilkinson, President, Sun City Summerlin Computer Club, NV*

**February 2020 issue, Gigabyte Gazette**

www.scscc.club pres.scscc (at) gmail.com

After a recent class on "Getting the Most From Your Roku" and in preparation for a March General Meeting update on "Cutting the Cord" I reflected on how different television viewing is today. Growing up in San Francisco my family had just a few choices for television viewing, all over the air, and received with an antenna either mounted on the roof or rabbit ears that sat on top of the huge console. I'm sure we all remember the gyrations we went through when using rabbit ears in an attempt to receive a stable snow and ghost-free picture! And, of course, the drudgery of walking over to the TV to manually change the channel.

How times have changed, now we change channels from our favorite viewing spot and control source,

<span id="page-20-0"></span>volume, channel, and even record our favorite shows!

Today, we watch TV on smartphones, tablets, computers, and television sets in various resolutions. We stream to TVs using different devices like Roku, Fire TV Stick, and Android boxes and we do it in a multitude of formats.

Many years and millions of dollars have been spent to build a streaming infrastructure capable of ondemand and live streaming to a myriad of different devices and configurations. The internet wasn't set up to do this – top quality video in such a large scale according to said streaming media consultant and expert Dan Rayburn. Streaming isn't a static medium like TV, and our on-demand consumption pattern requires video to travel through lots of steps as it's formatted for the final destination device.

If you look at some of the parts of the required process of streaming a live event, it is a complicated and involved process. First, you must capture the event, then convert the file format and maybe add a content protection scheme or ad insertion for on-demand revenue models and, finally, formatting for delivery through the internet to a multitude of devices.

According to Mr. Rayburn, it's a lot more complicated. There's no standard for encoding, so video files need to be "wrapped" differently for every platform they're delivered to; files are wrapped differently for Roku than they are for a desktop browser, a smart TV, or an Android or iOS device. A single video file could be wrapped 20 times or more depending on the devices to which it's being delivered. Enjoying

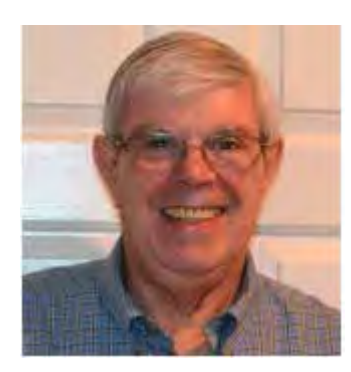

video on a powerful computational device such an Xbox or PlayStation is different than streaming to a device with less memory and computational power such as a Fire Stick. The size of the video file segments must be adjusted as well as the metadata payload. And we have begun to take for granted that the video we desire will be available in 720, 1080p, or even 4K quickly and reliably when and where we want it.

Video streaming is a whole new frontier to be developed and as the deployment of streaming options continually expands, so must the technology and computing power needed to reliably deliver it.

Just a little background as to what is involved in streaming content as we all anxiously look for ways to improve our television viewing experience.  $\Box$ 

# **Smartphone and Tablet SIG Report**

*By John Fair, Vice President, Computer Users of Erie*

**CUE Newsletter**

www.cuerie.com johncfair (at) gmail.com

We were not able to completely answer several seemingly simple questions during the meeting so I will report what I found after subsequent research. The first question was why in iPhone Contacts adding a second birthday came up in Chinese. It sounded like a silly question but it was quite interesting when I dug into it. Our member wanted to combine two people on a single Contact card, since they shared an email address and phone number, and list both of their birthdays. I learned that the second birthday entry is indeed for the Chinese, Hebrew, or

 **[Continued.................................................page 22](#page-21-0)**

### <span id="page-21-0"></span> **Smart Phone and Tablet..............from page 21**

Islamic calendars. To add a birthday using the Gregorian calendar, open the individual Contact card, tap Edit, scroll down to "Add Date", tap "Anniversary" (which appeared when you tapped Add Date), tap Add Custom Label, type "Second Birthday" or whatever you choose to call it, tap Done, and then select the date you wanted to enter and Done. That may be a better approach for our members than separating the individuals as I had originally recommended.

The second question was how to create a Group in Contacts on the iPhone. Another simple question with, as it turned out, a very complex answer after I looked into it. Apple wants you to create Groups in Contacts in iCloud using a computer. On your iPhone or iPad go to Settings, tap your name at the top, tap iCloud, and make sure Contacts has a green switch next to it. You can then leave Settings. On either a Mac or PC, go to www.icloud. com, log in to your iCloud Account and then open Contacts on the screen that appears. All of your Contacts will be listed. At the bottom of the left-hand pane click the "+" and select New Group. Enter the group name you want and click outside the box to save it. Select All Contacts in the left pane and drag and drop contacts you want to be in the new Group from the list of contacts over to the new Group Name you created. When finished, click on the new Group Name and review the contacts you have added to the group. To delete a member, select the Group Name, select the member to be removed, click on the cog at the bottom of the left pane, and select Delete. This only removes the name from the Group, not from the Contact list.

Send an email to that Group by typing the Group Name in the "To:" address field. Using the Group for Messages is difficult and not something I would recommend. Messages can be sent by email address as well as phone number so duplicate messages could be sent to individuals in the group. Also, I formed two groups and used them for email, but they would not appear when I attempted to address a message. I will continue to work on this.

Apple is proud of its emphasis on Privacy and the fine control over privacy that it's new mobile operating systems allow so we reviewed what measures exist in iOS 13 and iPadOS 13. In Settings / Privacy / Location Services we recommended turning on Location Services and then selecting under what circumstances each app is allowed to use Location Services. Apple has given users four choices that can be selected for each app: use location "Never, Ask Next Time, While Using App, and Always." Ask Next Time allows the user to allow access to Location Services just once and each time the app is opened, the user is asked whether to allow access. This is a new option in iOS 13 and this degree of control allows the user to be sure an app is not sending out their location without the user's knowledge. The effectiveness of these measures has been reported in Fast Company magazine: "Since the launch of iOS 13 last fall, the amount of background location data that marketers collect has dropped 68%..."

Apps can also request information from standard Apple apps on your phone or tablet. Did you ever suspect that an app could turn on your camera or microphone without your knowledge? Apple has given you the option of controlling what apps can access. In Settings/Privacy starting in the line below Location Services is a list of standard Apple apps. Opening each, in turn, you will see what applications have requested access to that selected app as well as either a yes/no toggle to allow or deny access or, in some cases, selection of what kind of access to grant.

The Safari browser has also been the focus of privacy enhancements. In Settings/Safari scroll to Privacy & Security. Prevent Cross-Site Tracking and Fraudulent Website Warning should be toggled on, but Blocking All Cookies should be left off as Cookies are important to the functioning of most websites. The really powerful change to Safari is the addition of the ability to change privacy settings for each website you visit. Usually, we repeatedly visit the same websites looking for news, sports information, weather, etc. By selecting AA on the left side of the address bar we can specify the Website Settings for that site every time you visit it in the future. Whether to allow Camera, Microphone, or Location access can be specified by website rather than globally for the browser. You can also choose to request a desktop version of the website and whether to call up a reader view and get rid of those distracting ads. For each website, not for all websites. That's a lot of privacy and security at your fingertips.  $\Box$ 

# **Social Distancing - THANK THE INTERNET**

*By Phil Sorrentino, Contributing Writer*

#### **May 2020 issue, the STUG MONITOR**

#### www.thestug.org\

<span id="page-22-0"></span>

philsorr (at) yahoo.com

The Internet can't help you wash your hands or sanitize your environment, but it certainly can allow you to remove yourself from groups of people while allowing you to stay in touch, for work and socialization reasons. It helps you adhere to the policy of social distancing or "keeping at least six feet between you and other people." None of this would have been possible as little as 20 or 25 years ago, let alone the last great Spanish Flu pandemic of 1918. The internet, as we know it, is only around 20 years old or so, depending on how you want to decide when it started. The seeds of the Internet were started way back in the 1960s when the Department of Defense experimented with communications between computers, which eventually developed into a network called Arpanet. Email came along in the 1970s and even rudimentary social networking was attempted in the 1980s with Usenet. Also, TCP/IP, the backbone communications protocols were incorporated into Arpanet in the 1980s. The World Wide Web, the http protocol, and web pages only began to appear in the 1990s along with web browsers (remember Mosaic?) to allow you to access those web pages. And finally, around 2000 we start to see internet giants like AOL, Yahoo, Google, MySpace, Facebook, Twitter, YouTube, eBay, and Amazon. And it's the giant servers at the other end of the internet that provide all the capabilities that we now take for granted. So, the really useful internet is about 20 years old, but it is constantly changing and molding itself to the needs of the users.

Most of those useful servers are hundreds and even thousands of miles away from us, the users. It is the resources of all those servers, connected to us by the internet that allows us to keep a social distance from other users. It is the internet that is the connective mesh that lets all of us "clients" use the resources of the "servers" no matter how far away they are from us. And with the advent of cell communications, wi-fi, smartphones, and tablets (a.k.a. mobile devices), we can access these servers even when we are on the go.

It took the government's need to shut down much of the country's economy and businesses to show how useful the internet is and how necessary it is in times of strife. As we all have been experiencing, to slow down the contagion of the coronavirus, "flatten the curve," the country was encouraged to eliminate meetings of large groups, sometimes as small as 10. Many companies immediately instructed many of their employees to work from home. (Can you imagine that the boss said don't come in. But in most cases the work was still expected to continue.) Without the internet, this would have been impossible and many things would have come to an abrupt halt. But the internet has allowed many activities to continue while allowing the participants to keep their social distance. Not only did business places close, but schools were closed. Schools would be a fertile location for the spread of the virus. So, how do you get all those millions of students in touch with their teachers? Obviously, use the internet. Fortunately, video chat and collaboration software have evolved over the past 5 or 10 years to a point where they are very useful for small or even large numbers of participants. To give you an idea of how useful video chat or collaborative software is, Skype, an early video chat application, was released in 2003 and by 2010 there were over 660 million worldwide users. And today there are many video chat and video conferencing platforms available, such as Zoom, Facebook Messenger, WhatsApp Messenger, Google Duo, Marco Polo, Houseparty, Google Meet, and Facetime. (Most of these are available on Microsoft, Apple, or Android products, though Facetime can only be used on Apple products.) So, now students can participate in e-learning or at-home learning using the collaboration software of the school system's choice. The teachers can make class assignments and review the student's submissions all from their own home while

 **[Continued...................................................page 24](#page-23-0)**

#### <span id="page-23-0"></span> **Social Distancing..........................from page 23**

the students can learn about their assignments and submit what they have learned to the teacher from their own home, allowing all to keep their social distance. The ability to work together, while located at different geographic locations, becomes obvious from watching some of the shows on TV. Many of the broadcast personalities are not working in the studio; they are working out of their own homes. On a news show, the different news anchors report from their own homes while someone in the studio orchestrates things that are to be shown to the public. The weather personality reads the weather from one screen (that is out of sight), and the graphics go up on the screen from someone in the studio. It takes quite a bit of coordination, but it is the internet that provides the capabilities to let it all work while allowing the participants to keep their social distance. And for pure entertainment, anyone who had the opportunity to see "Fox Presents the iHeart Living Room Concert for America," can appreciate how a show with many participants in many different locations can come together via the internet and put on an entertaining show while everyone is maintaining their own social distance.

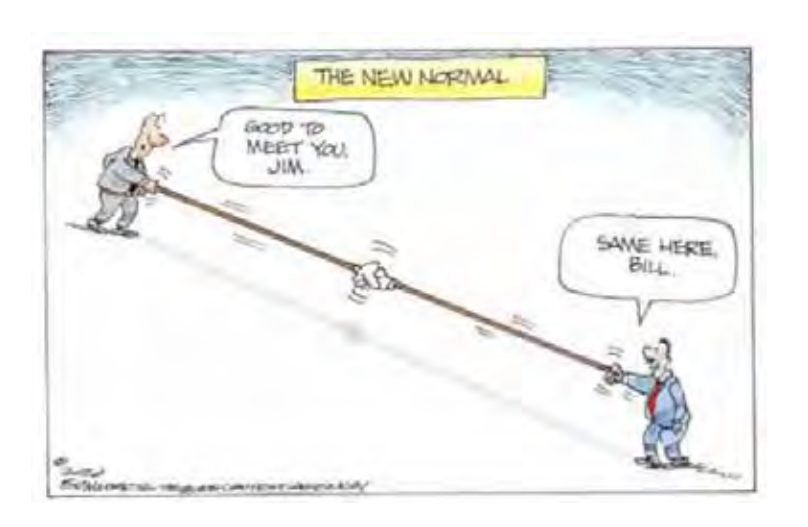

Just think about it. The internet is allowing the news media to continue providing the news to the public, entertainers continue to entertain the public, and it is allowing world leaders to continue leading the world, all while allowing everyone to observe social distancing.

And lastly, consider telemedicine. Telemedicine and virtual doctor appointments are becoming available because of, yes, you guessed it, the internet. I haven't tried it yet but I guess you connect from your device to the doctor's office device via - again, you guessed it, the internet. And you can have a video chat where you describe your symp-

toms and possibly give the doctor some of your vitals like blood pressure and heart rate if you have a reliable blood pressure machine. The doctor can see you and assess your demeanor and possibly other things from the answers you give to some particular questions; he can then decide on a diagnosis. And if all that is successful, the doctor's office can send a prescription to your pharmacist, all the time allowing everyone to maintain their own social distance. How great is that? I just can't wait for 5G.  $\Box$ 

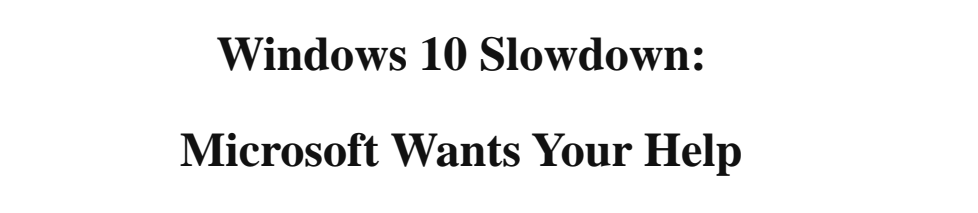

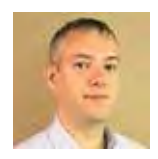

 *by John Lister, Infopackets Newletter, August, 4 2020*

Microsoft wants to hear from users whose computers slowed down after a recent Windows 10 update. It was a particularly unfortunate issue, as the update cannot be uninstalled.

You may remember we reported on the problem in late June. It was with an update titled KB4559309 that was designed to replace the original version of the built-in Edge browser with a new version that used similar code to Google Chrome.

It still isn't clear what caused the problem, but some users reported a host of slowdowns affecting general computer use, web page loading and gaming. The problem didn't seem connected to whether the user actually used the Edge brows

### **Workarounds No Good For Most**

To make things worse, the update cannot be removed through either Control Panel or the Advanced Startup boot option. Instead, users could only rely on System Restore or, if they were quick, manually install the new Edge instead of having Windows download the update. (Source: pcgamer.com)

Microsoft has now confirmed it is investigating the problem but says it needs more technical information from users to improve the chances of solving it. (Source: Microsoft.com)

### **Feedback Hub Is Place To Go**

To do so, users should open the Windows 10 Feedback Hub. It's part of the standard Start Menu but the quickest way to access it is to hit the Windows key and type "Feedback Hub" into the Windows search tool. If Feedback Hub isn't there, it can be installed through the Microsoft Store.

Once opened, users should click on the "report a problem" option, type a brief description of the problem, then under "Choose a Category" they should check the "Problem" checkbox and then select "Install and Update" and "Post-update slowness, crashes and hangs" from the drop-down menus.

Microsoft will then be able to cross-reference the reports with the data it collects about individual computers and the hardware and software they use. The idea is that this may isolate a common factor such as a particular application or hardware component that's interacting with the Edge update and causing the problem.

One theory among users is that the problem is with computers that run the Windows BitLocker option that encrypts the entire hard drive. As that's an important tool for people who use it, it's probably not worth switching the option off as a workaround while Microsoft is still investigating.

### **What's Your Opinion?**

Have you experienced this problem? Have you ever used the Feedback Hub? Do situations like this justify Microsoft collecting data about computer set-ups or should it stop doing so as a matter of course? $\Box$ 

## <span id="page-25-0"></span>**President's Corner** SoC **SOC - Save Our Connectors**

*By Greg Skalka, President, Under the Computer Hood User Group, CA*

### **Drive Light newsletter**

www.uchug.org president (at) uchug.org

In the early part of the 20th century, the internationally recognized way to signal that your ship was in distress was to send a radio telegraph message of three dots, three dashes, and three dots in Morse Code. This translated to "SOS", which, though selected as a distinctive pattern, became associated with the phrases "Save Our Souls" and "Save Our Ship." Though rarely used in Morse Code these days, SOS in the printed and spoken forms is still associated with distress situations.

When our tech devices are in distress, they seldom send us such a clear and unmistakable signal of their condition. We usually have to interpret indications of faulty operation to determine when and why our devices are having problems. One problem our devices can have is failing connectors. There are very few truly "wireless" devices in our technology collections; most involve connections through wires or cables at some point in their operation. Interconnecting, charging, and reading/writing data to devices almost always involves some wired connections. These wired connections are typically made through physical electrical connectors on the devices and cables, and unfortunately, these connectors, being mechanical, can and do wear out and fail, especially if frequently connected and disconnected.

We may think of our smartphones as wireless devices, and in most modes of operation, they are. They still come with an electrical connector, however, as that is the most convenient and sometimes only way to charge their internal battery and connect them to other devices for data transfer. The connectors used are usually USB, typically the large Type-A on computers and the smaller Mini, Micro, and Type C on portable devices, while Apple products use the small Lightning connector. These connectors have a rated life that often ranges from a thousand insertions or removals to ten thousand, with 5,000 typical for a good connector. Five thousand connections or disconnections for a connector's lifetime may seem like a lot, but if you charge a smartphone every day, that uses up two per day or 730 in a year. Connect to the phone three times a week to offload photos and you have over 1000 connections per year, meaning your phone's connector might work reliably for only five years.

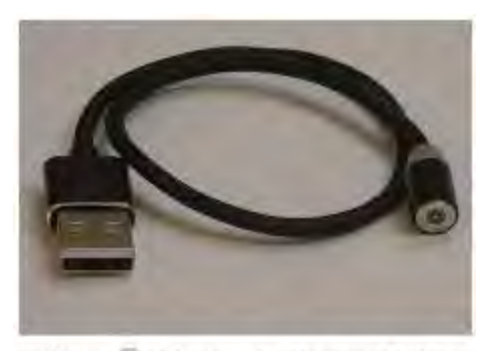

Photo 1: Magnetic Power Cable

 If you bought a lower-end product, used poor-quality cables, or used less care in connecting them or protecting them while connected (allowing large side forces on the cable connector, for example), the lifetimes of the connectors will wind up being even shorter. Lower-cost devices and cables may use low-cost, less reliable connectors. Some connector types may be less costly to manufacturers but also less reliable (such as the now less frequently used USB Mini). In the test engineering world, especially for military products, connector savers are often used to prevent the useful life of product connectors from being reduced by interconnections made in product testing and debug. Connector savers are small adapters with the same type on each end, but with opposite genders. When plugged into a product con-

nector, the connector saver presents to the world the same type and gender as the product connector. The connector saver is plugged into and removed from the product only once in the test cycle, with any necessary additional connections made during testing to the expendable connector saver.

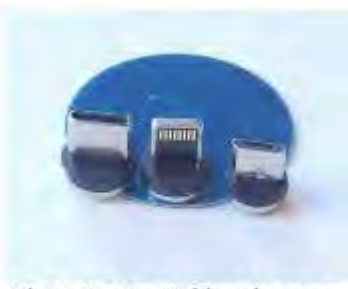

Photo 2: Mag Cable Adapters -C and Lightning and Micro

To make your consumer electronic products last longer, you should extend the connector saver concept to your heavily used devices. I have had several perfectly good tech items become unreliable or unusable due to connector problems. Fortunately, there are ways to improve the reliability of failing connectors, as well as steps that can be taken to prevent connector wear failures and extend the life of product connectors.

For most of us, our smartphones are in constant use, sometimes requiring multiple charges per day. The risk of wearing out the power/data connectors (on device and cable) is significant if you plan to keep the phone for some time. The cable can usually be replaced when its connectors become unreliable, but when the phone's connector wears out, it usually cannot be changed. Fortunately, there

are now some new products that follow the connector saver concept for USB Micro and C connectors, as well as Apple Lightning.

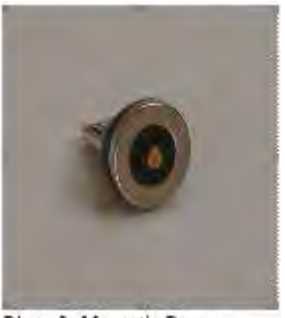

Dhan 2: Manuala Dana

Search "magnetic charging cable" on Amazon and you will find some products that hold contact connections together using small but powerful rare-earth magnets. A small magnetic connector adapter is plugged into the phone connector; the cable connects to this adapter through a strong magnet in the cable end, holding them together. This saves the phone's connector as the adapter remains with the phone and the connection breaks between the two magnetic pieces.

There are cables for charging only (a two-wire connection) as well as cables for data transfer (four-wire). Most come with adapters for USB C and Micro, as well as Lightning.

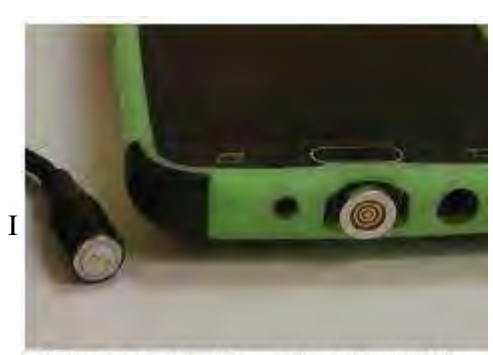

Photo 4: 4 wire Magnetic Data Cable and Adapter on Phone

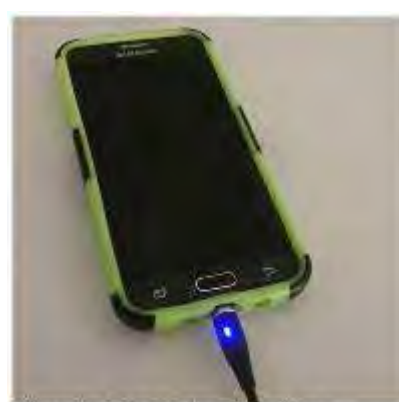

Photo 5: Mag Cable Charging a Smartphone

I have been using a magnetic data cable with my Samsung smartphone for a month and it works well for charging and transferring data (I have used the Amazon TOPK data cable set and the power cable I have been using a magnetic data cable with my Samsung smartphone for a month and it works well for charging and transferring data (I have used the Amazon TOPK data cable set and the power cable set by Terasako

 **[Continued.................................................page 28](#page-27-0)**

#### <span id="page-27-0"></span>**SOC -Save Our ............................from page 27**

Because these tiny adapters contain powerful neodymium magnets, care must be taken to keep them away from anything that is magnetically sensitive. The adapters are small and pose the same risks to children as small neodymium magnets.

Another connector saving option for smartphones, smartwatches, and tablets is the inductive charger. Many devices, including some from Apple and Samsung, follow the Qi wireless charging standard. A wire coil and additional circuitry built into these phones and devices allow a complimentary charging pad to transfer power to the device through inductive coupling. Small wireless charging receiver pads can also be added to the outside of older smartphones (plugging into the normal charging connector) to make them compatible with the Qi charging pads. These wireless charging schemes eliminate connector wear, but inductive charging is less efficient (may take longer) than direct charging.

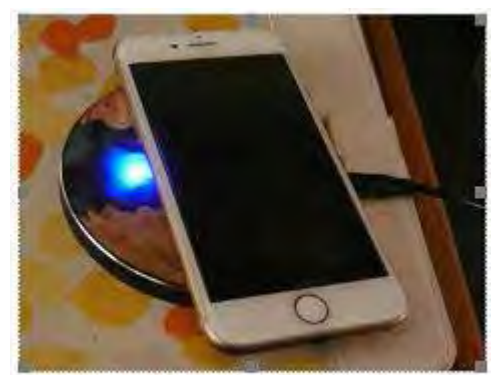

Photo 6: iPhone on Inductive Charging Pad

Though the magnetic charging cables work well, I've yet to find one that includes USB Mini in its adapter line-up. The USB Mini connector has a reputation for poor reliability, yet it has been used on many non-phone tech products. I have had three products so far with failed USB Mini connections.

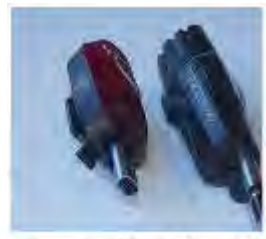

Figure 8: Bike Lights with Adapters & Mag Cable

I once had a set of three identical USB2 external, hardware-encrypted hard drives (2.5" drive form factor) that I used to store and back up my most important personal and financial data. The drives had USB Mini connectors on their cases and connected to PCs through USB A to Mini cables that came with the drives. After years of use (where I disconnected the cables from the drives when not in use), the cable connection to the drives became unreliable. Trading the cables around helped, as did twisting the cables to put more pressure on the connector, but eventually, I was forced to buy new USB3 drives and discard the old ones. My new drives have a different USB3

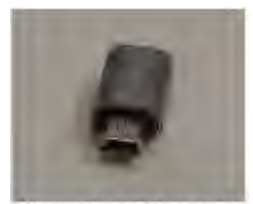

Photo 8: USB Mini Adapter

connector, but I now leave the cables connected to those drives.

I have a pair of rechargeable bike lights (front and rear) that I normally recharge at least once a week; they have USB Mini connectors to their charging cables. Recently I have been having problems charging them; I've had to twist the cable around to make good contact with the connector in the lights. A USB Mini magnetic charging cable would help, but they are not available.

I was able to buy a small USB Mini to USB Micro or C adapters. I cannot keep these adapters on the lights as connector savers, as they are too big in this application, but the adapters do help make a better connection to the lights. I am presently using the adapters in conjunction with the magnetic charging cable; this has improved the reliability of

the connection. Since I am still making frequent connections to the light's connectors, I will no doubt eventually need to buy new bike lights.

<span id="page-28-0"></span>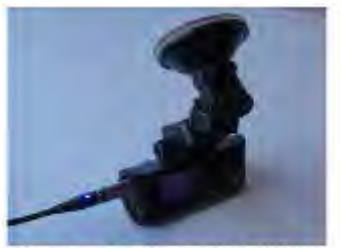

Photo 9: Dash Cam with Adapter and Mag Cable

I have an auto dashcam (photo 9) that I normally power from a battery through its USB Mini connector. For several years I frequently moved it between cars, disconnecting that Mini connection and eventually wearing it out. Fortunately in this application, I can use the same USB Mini adapter but leave it on at all times, disconnecting it at the magnetic charging/data cable. This seems to be more reliable, and I will now not have to wear the dashcam connector out any further.

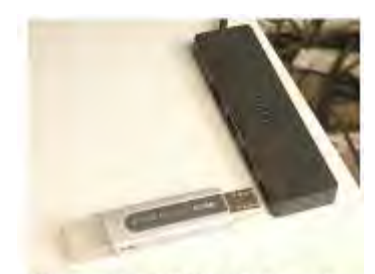

Photo 10: USB2 Hub and **Flash Drive** 

The USB Type-A receptacle connectors used on computers and laptops are very robust, but even they wear out eventually. I still run an XP computer as it supports interfaces and programs I cannot run elsewhere. I no longer have it connected to my home network, so I transfer files to and from it through USB Flash drives. After 15 years of use, the two front-panel USB ports on the computer have become unreliable; I often must wiggle the Flash drives to allow them to be recognized. To provide continued access to the computer, I connected a cheap four-port USB hub into one of the computer's rear-panel USB ports. This provides handy access and acts as a connector saver for the rear ports.

Though your device connectors cannot send a distress signal (other than by

failing), you can help extend their lives by using the connector saver concept on heavily-used connectors where possible. Magnetic charging cables, wireless inductive chargers, adapters, and USB hubs can all play a part in reducing connector wear and keeping your devices running longer. Avoid connector disasters - Save Our Connectors!  $\Box$ 

# **Interesting Internet Finds April 2020**

*By Steve Costello*

scostello AT sefcug.com

In the course of going through the more than 300 RSS feeds, I often run across things that I think might be of interest to other user group members.

The following are some items I found interesting during the month of March 2020.

Are VPNs Legal Or Illegal? Everything You Need To Know https://www.makeuseof.com/tag/are-vpns-legal-illegal/ If you use a VPN and travel, be sure to read this MakeUseOf post.

Call The Geek Squad? (Yes Or No)

https://askbobrankin.com/call\_the\_geek\_squad\_yes\_or\_no.html

No matter the skill level of computer user group members, this question often crops up. Check this post out and then print it out to hand out when someone asks the question in your group.

Why Do Routers Have USB Ports?

https://www.maketecheasier.com/why-do-routers-have-usb-port/

**[Continued.................................................page 31](#page-30-0)**

# BREVARD USERS GROUP

<span id="page-29-0"></span>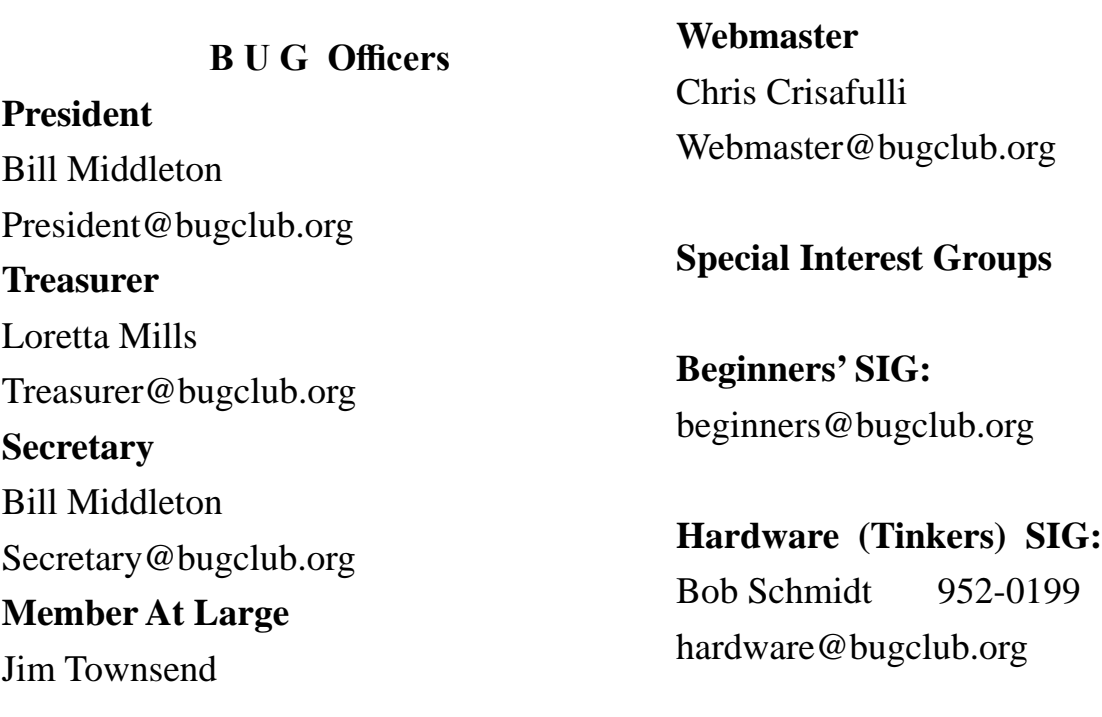

**BUG Web Page**

http://bugclub.org

# **Brevard Users Group Secretary's Report**

By Bill Middleton Monthly General Meeting Report, July 6, 2020

- 1. The meeting was called to order by President, Bill Middleton at 2:00 PM.
- 2. Members were urged to pay their dues and make sure their registration details were up to date. Dues may be paid at any meeting or mailed to the BUG Club, PO Box 2456, Melbourne, FL 32901. Please make sure your current email is included with any mailed-in dues.
- 3. The Covid19 safety requirements for our three meeting venues were

explained. One Senior Place has seating pre-positioned for proper distancing and requires all participants to wear masks. Up to 10 participants  $+2$  at the front table are allowed. Fee Avenue library also has about 15 pre-positioned seats and requires the use of masks. Eau Gallie library also requires masks, but allows us to set up our own seating configuration, but keeps an eye on us to make sure we've allowed proper distancing. This allows about 15 participants.

- <span id="page-30-0"></span>4. USB-C was discussed. Besides the symmetrical connector, this system allows higher charging rates for various gadgets than the previous USB system. This has been found useful for higher rate charging of older, electronically compatible devices using an adapter.
- 5. Next, the two major recent updates to Windows 10 were discussed. The first update to be pushed out was the one that installed the latest version of Windows' Edge browser. It appears to be a better,

faster and safer browser. Theverge. com revealed a few "interesting facts"about the new Edge. The main one was that, once installed (pretty much automatically), Edge cannot be removed from your system by any normal means. The ethics of this may be debatable, but this new version of the browser seems quite cool as is its new icon. The second big update to be pushed out lately is the feature update called Windows 2004. This update seemed to be sent to higher performance computers first and took quite some time to download and install. The new features don't seem to be of great significance, but will be explained when you download the update. As with most Windows 10 updates, installing these two would probably be advisable for security reasons if nothing else.

- 6. After a rather spirited discussion of updates, some previously discussed questions were brought up and clarified.
- 7. The meeting was adjourned shortly after 3:30.
- 8. Respectfully submitted by Bill Middleton, Secretary.  $\Box$

# **Bug Club Treasurers Report By Loretta Mills , Treasurer**

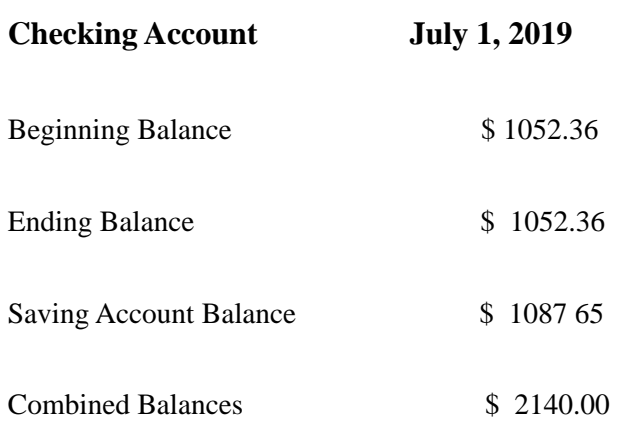

### **Interesting Internet Finds .......from page 29**

Before reading this post, I never really thought about this. Now, I have connected a 1TB external HDD to my router as another place to back up the data I am working on. It works well.

### DIY Hand Sanitizer Recipe

https://coastalanglermag.com/how-to-make-your-ownhand-sanitizer/

This is not really technology related but, in these times it is very useful. If you can find the ingredients, making your own sanitizer is easy and inexpensive compared to finding commercial sanitizer. (Note: I fish frequently and go through a lot of hand sanitizer.)

# What Is DHCP? How Does It Work?

### https://www.digitalcitizen.life/dhcp

This is another one of those things most people don't think about because it usually just works. I read this post because, when I see something about technology that I haven't really thought about, I like to check it out.

#### 10 Easy Ways To Boost Your Router's Performance While Working At Home

https://www.techhive.com/article/3533465/how-toboost-your-router-performance-while-working-athome.html

With everyone working from home, and students in online classes, you may find that you're router's performance is not that good anymore. If you find that to be true, check out this post for some ways to boost the router's performance.  $\Box$ 

<span id="page-31-0"></span> **Going North for the summer or coming back? Don't miss a single issue of your Space Coast PC Journal**

**If your email address will be different**

 **Please give us the correct email**

 **For your temporary location**

#### **\*\*\*Reminder\*\*\***  *We need your e-mail addresses!* We'd like to keep in touch with you, especially if there is a last minute

 change in venue for the club meeting.  **Please send e-mail addresses and changes to Linda Glassburn glassburn@earthlink.net**

### **Are you having problems with your hardware or software? Did you find the solution yourself?**

How about sharing that information with your fellow club members? Sit down for a few minutes open up that word processor and put your ideas to paper. Aside from the value to the members, you'll get your name in print!

**Don't worry about the details, we'll edit it for the best appearance and presentation.**

# **Calendar of Events**

August 20, 2020 - Club Meeting, 2 PM Auditorium, Merritt Island Library

**August 31, 2020 - Deadline for Journal Input**

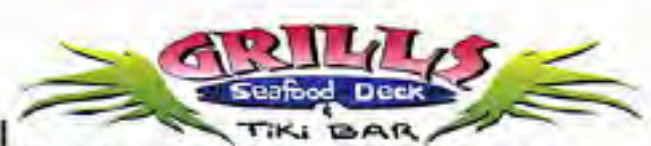

**Port Canaveral** 505 Glen Creek Drive Cape Canaveral, FI 32920 321-868-2226

**Riverside** 6075 N Highway USI Melbourne, FL 32940 321-242-8999

Casual Waterfront Dining Live Entertainment **Boat Access Available** 

# **Presentations Schedule August 20, 2020**

Meet in the Auditorium 2 PM Get together welcome meeting Discussion, Q&A

 **Bring Some Friends or Neighbors**

<span id="page-32-0"></span>**Beginners or Advanced Bring Your Questions Get Technical Help Share Your Knowledge**

at Your SCPCUG

# Learning Center

**Open 1st, 3rd, 5th Saturdays, 12 to 3:30 p.m. Merritt Island Library Conference Room**

Please restrict your visits to these times.

Bring your hardware or software problems, We'll do all we can to help.

If you bring a desktop computer please bring the keyboard, mouse, and power cord

Call Ron Ingraham, 321-777-2578, for more information.

*The Space Coast PC Users Group Journal*

*is produced using*

# *Adobe InDesign CS3*

*All SCPCUG club members are entitled to receive the electronic version of the Journal in pdf format. You'll need Adobe's widely available Acrobat Reader X.X (free) to view the eJournal.*

Contact Ron Ingraham ringram28@cfl,rr,com to get on the eJournal mailing list

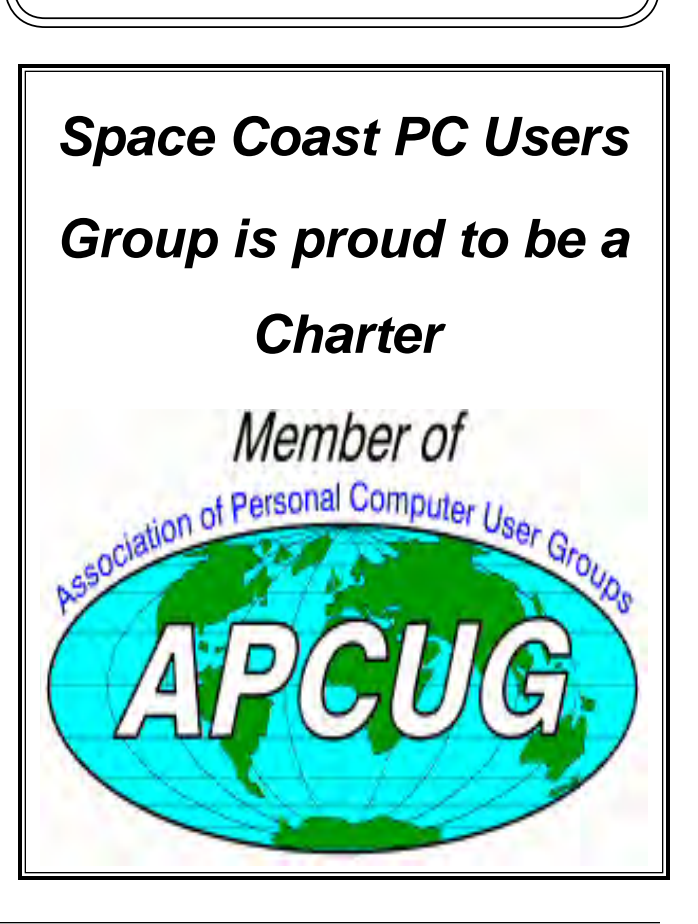

<span id="page-33-0"></span>**The Space Coast PC Users Group's** Computer Doctors Make House Calls *Free* **to SCPCUG Members!**

**Dan Douglas, owner of DataDan Computer Services, will accept phone requests for computer assistance (321) 301-1075 After a phone call, a house call may be made within 5 miles of Merritt Island**

> Free Remote Support For those using Windows 10 Quick Assist

The above member will help you with *a particular* computer glitch on your personal (not business) computer. In some cases, he may even make a house call. But, please do not expect him to install your computer nor teach you how to use it. If you have continuing problems or need additional help, please take a class, or check the ads in the *Journal* and hire a consultant, etc.

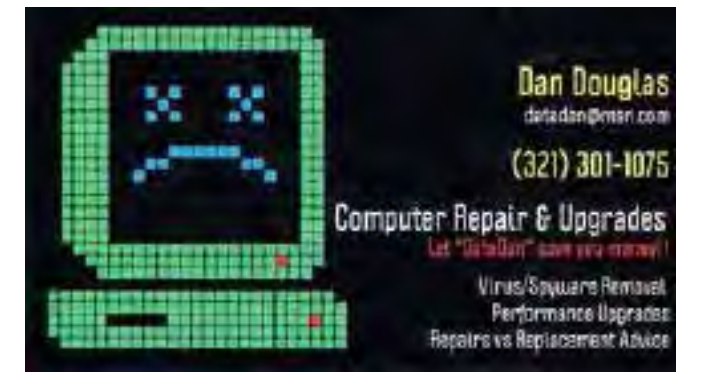

Computers 4 Kids

C4K Volunteers Need Donated

Computers, Keyboards, Mice etc

for

Building PC Systems

complete with software for

Needy School Children

Call

Ken Clark @ 223-7402

To arrange pickup

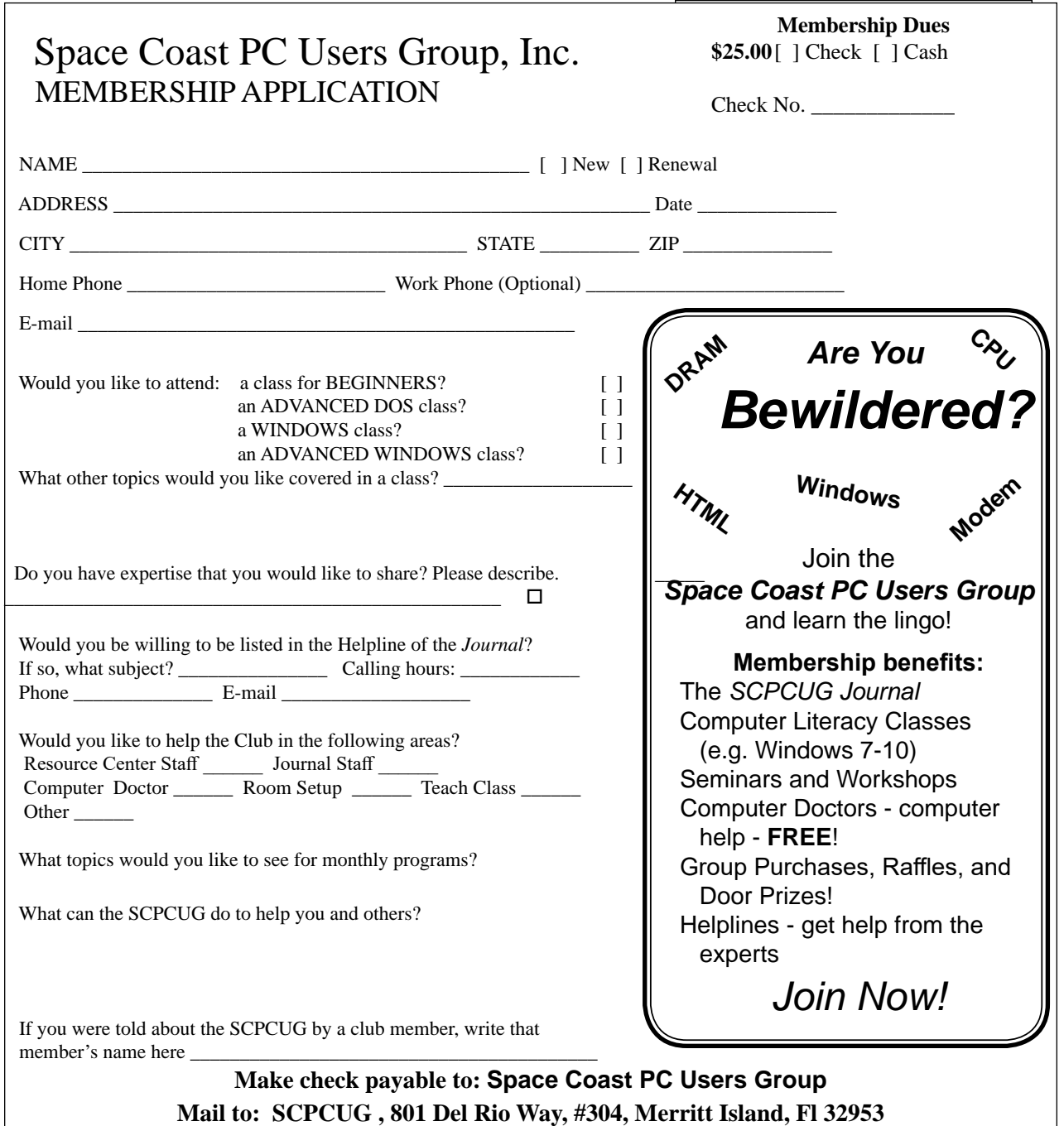

#### *ADVERTISING RATES*

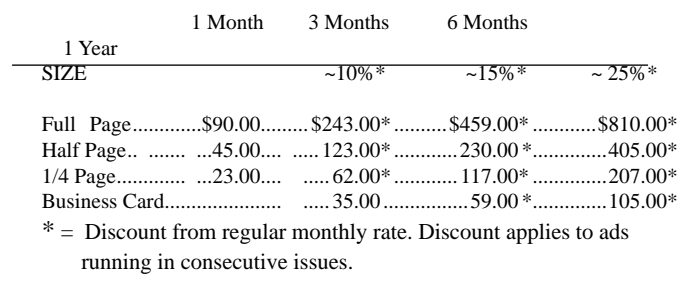

Payment **must** accompany order. Make checks payable to:

Dimensions (W x H) for ads are as follows:<br>Full page:  $7" \times 9 \frac{1}{4"}$  $7" \times 9 \frac{1}{4"}$ 

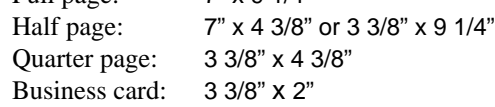

Camera ready ad copy is due by the 28th of the month to ensure that the ad will appear in the next issue. Mail ad copy to the Editor at1360 Mayflower Avenue, Melbourne, Fl 32940-6723 Prices will be quoted for design work. Questions? Call (321)777-2578. All advertisements are subject to the approval of the Editor.

# **SPACE COAST PC USERS GROUP, INC. 801 Del Rio Way, #304, Merritt Island, Fl , 32953**

### **STATEMENT OF PURPOSE**

The Space Coast PC Users Group is an independent, not for profit, computer group open to anyone interested in computers. It is not affiliated with any business. Our purpose is to serve as an educational, scientific, and literary organization designed to enhance computer literacy.

**DISCLAIMER:** Neither the Space Coast PC Users Group, Inc. (SCPCUG), its officers, board of directors, nor members make any expressed or implied warranties of any kind with regard to any information or offers disseminated in the *Journal* via advertisements or articles, including but not limited to warranties of merchantability and/or fitness for a particular purpose. Opinions provided by *Journal* articles, or by speakers, members, or guests who address the SCPCUG meetings are individual opinions only, and do not represent the opinions of the SCPCUG, its officers, the board of directors, or members. All opinions, information, and advertisements should be carefully considered by every individual and neither the group, its officers, board of directors, nor members shall in any respect be held responsible for nor be liable for any and all incidental or consequential damages in connection with or arising out of the furnishing or use of any information, advertisements, or opinions provided by or through the Space Coast PC Users Group.

**The Space Coast PC Journal** is a copyright© 2000 monthly publication of the Space Coast PC Users  Group, Inc. Subscriptions are included in the cost of membership. Reproduction of any material herein by any means is expressly prohibited unless written permission is granted, except that noncopyrighted articles articles may be reprinted by other user groups, provided credit is given to the author and the publication.

### **Initial Membership \$25 . Annual Dues have Been Suspended**

**BENEFITS**: Members get the monthly *Journal*. In addition, *only* members can: · copy from the Shareware library · participate in meeting drawings attend special seminars/workshops talk to one of our computer 'doctors' · use the Helplines

# **NEXT MEETING August 20, 2020 2 PM**

Merritt Island Library Auditorium 1185 North Courtenay Parkway, Merritt Island, FL To get to Auditorium after entering the front door, go to the seccond door on the left.

Guests are always welcome at the Space Coast PC Users Group meeting.